# **EzCore API**使用手冊

 **(Version 4.3)** 

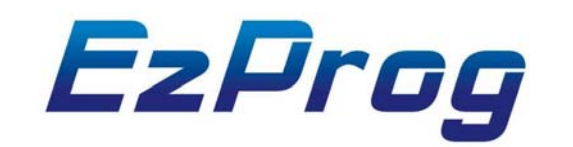

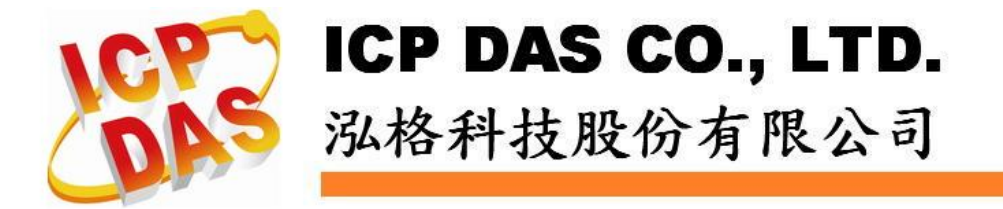

# **Warranty**

**All products manufactured by ICPDAS Inc. are warranted against defective materials for a period of one year from the date of delivery to the original purchaser.** 

### **Warning**

**ICPDAS Inc. assumes no liability for damages consequent to the use of this product. ICPDAS Inc. reserves the right to change this manual at any time without notice. The information furnished by ICPDAS Inc. is believed to be accurate and reliable. However, no responsibility is assumed by ICPDAS Inc. for its use, or for any infringements of patents or other rights of third parties resulting from its use.** 

# **Copyright**

**Copyright 1997-2008 by ICPDAS Inc., LTD. All rights reserved worldwide.** 

### **Trademark**

**The names used for identification only maybe registered trademarks of their respective companies.** 

### **License**

**The user can use, modify and backup this software on a single machine. The user may not reproduce, transfer or distribute this software, or any copy, in whole or in part.** 

# 技術支援

如果您有任何使用泓格產品問題,請用以下電子郵件信箱聯繫: [Service@icpdas.com](mailto:Service@icpdas.com)

# 目錄

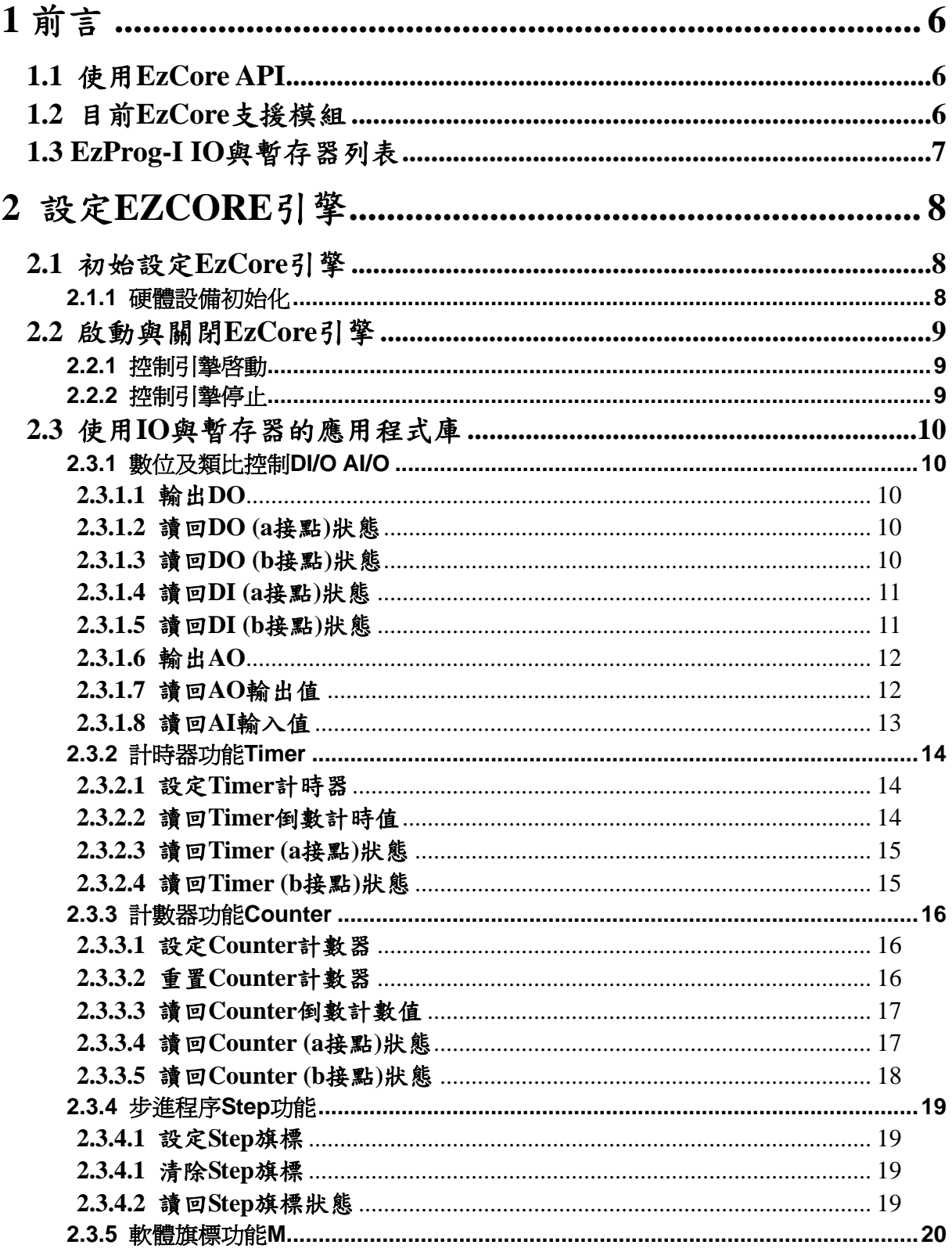

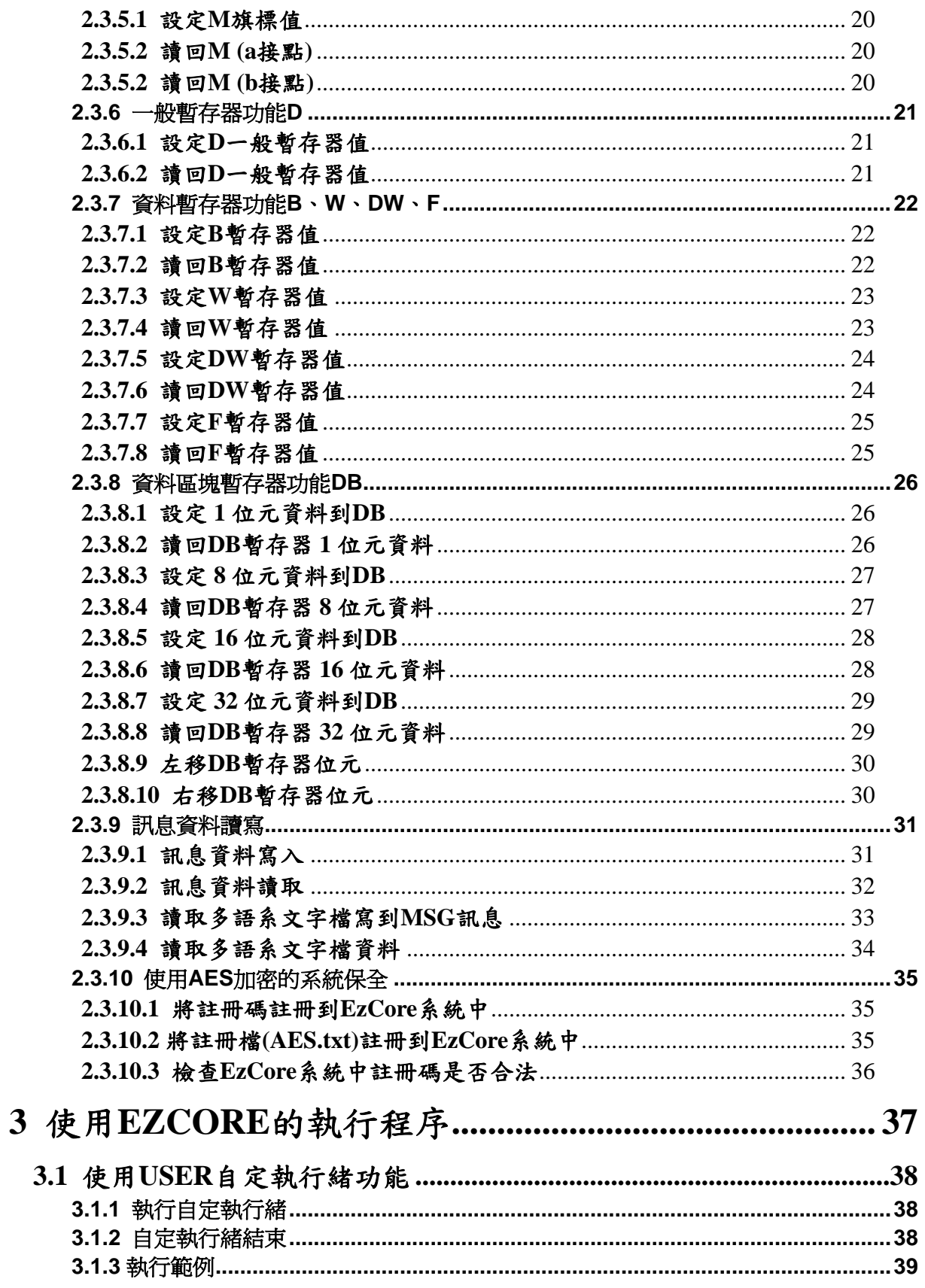

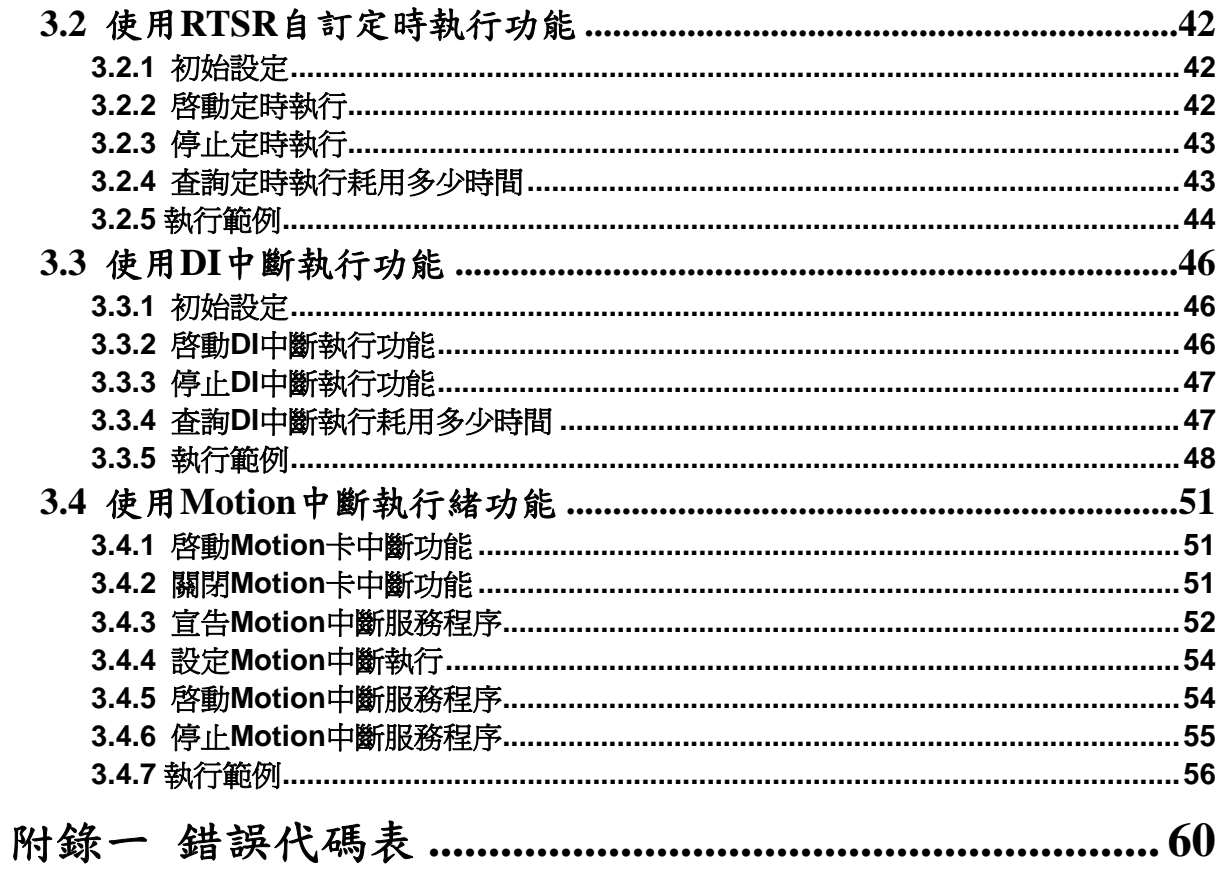

# <span id="page-5-0"></span>**1** 前言

# **1.1** 使用 **EzCore API**

**EzProg-I** 架構出應用平台及 **EzCore** 提供相關 **API(**應用程序介面函式**)**,其主要的 架構如下圖**:**

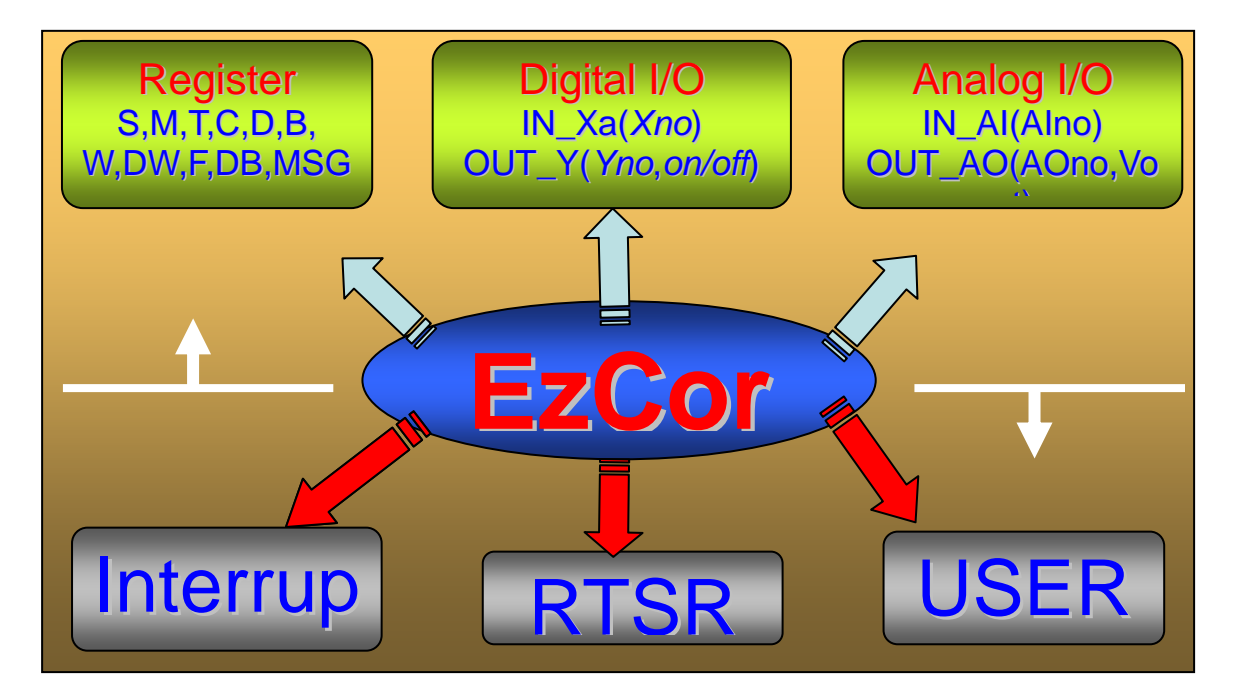

本手冊針對 **EzProg-I** 架構出應用平台及 **EzCore** 提供相關 **API(**應用程序介面函 式**)**,作詳細使用說明,以提供程式設計人員詳細之應用資訊及使用者方法。

# **1.2** 目前 **EzCore** 支援模組

目前 **EzCore** 支援模組如下**: I8K** 系列 **IO** 控制模組 馬達運動控制模組 詳情請參考各控制器的 **quick\_Start** 說明

# <span id="page-6-0"></span>**1.3 EzProg-I IO** 與暫存器列表

### **EzProg-I IO** 與暫存器 **API** 的使用詳細說明,請參考第 **2.3** 章節。 目前 **EzProg-**定義的暫存器範圍如下表**:**

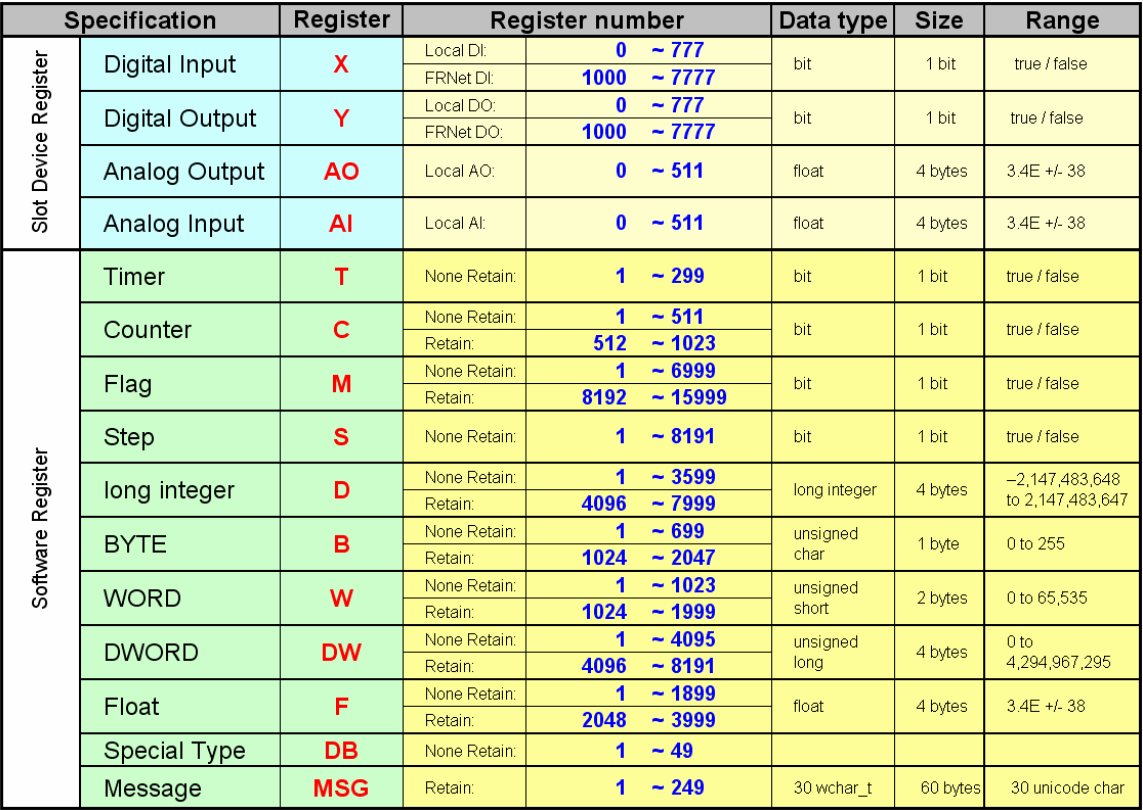

### 下表是 **EzProg** 中已指定用途的暫存器,請按照用途使用**:**

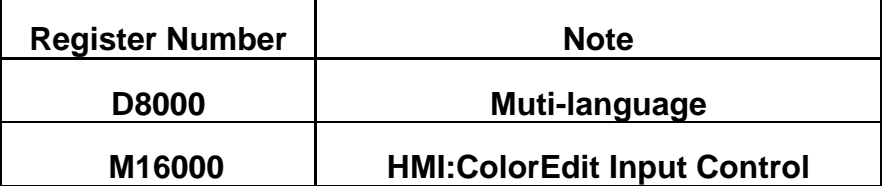

# <span id="page-7-0"></span>**2** 設定 **EzCore** 引擎

# **2.1** 初始設定 **EzCore** 引擎

# **2.1.1** 硬體設備初始化

z **long DEVICE\_INITIAL(WORD** *Para1***, WORD** *Para2***, WORD** *RunMode***)**  功能**:** 載入 **IO** 規劃資訊,與輸出預設值,及系統模式規劃。

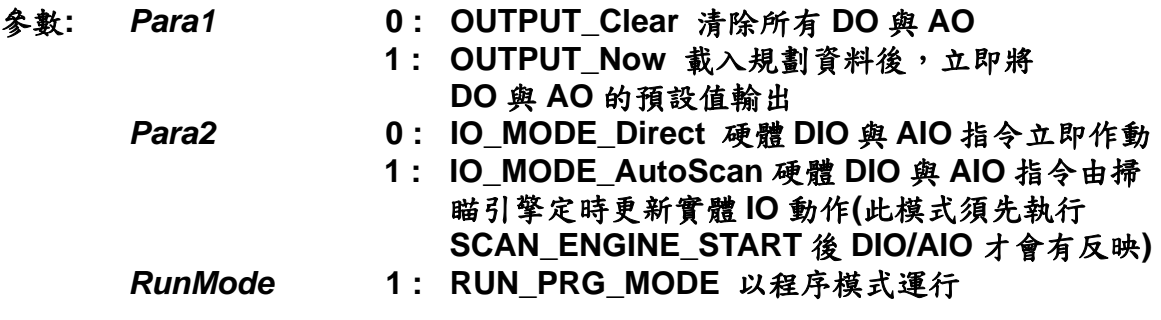

### 回應**: 0** 執行成功 其他值請參閱附錄一錯誤碼表

### 範例**:** 詳情請參考範例程式

```
long ret; 
 ret=DEVICE_INITIAL(OUTPUT_Now,0,RUN_PRG_MODE); 
if (ret == _NO_ERROR) 
 { 
     ret=SCAN_ENGINE_START(); 
    if (ret == _NO_ERROR) 
     { 
               SET_M(200,true); //System initial ok
     } 
     else
    MessageBox( TEXT("Start ENGINE NG \n Please check "), TEXT("EzCore 
    Engine"), MB_OK|MB_ICONERROR); 
 } 
else 
 { 
    MessageBox( TEXT("Load ALL Device Data NG \n Please check \n Please 
    Rescan IO "), TEXT("EzCore Engine"), MB_OK|MB_ICONERROR); 
 }
```
# <span id="page-8-0"></span>**2.2** 啟動與關閉 **EzCore** 引擎

### **2.2.1** 控制引摯啟動

- z **long SCAN\_ENGINE\_START()**  功能**:** 軟體引擎控制程序啟動。
- 參數**:** 無
- 回應**: 0** 執行成功 其他值請參閱附錄一錯誤碼表
- 範例**:** 請參考 **2.1.1** 範例程式 詳情請參考範例程式

# **2.2.2** 控制引摯停止

- $\bullet$  **long SCAN\_ENGINE\_STOP()**
- 功能**:** 軟體引擎控制程序停止。
- 參數**:** 無
- 回應**: 0** 執行成功 其他值請參閱附錄一錯誤碼表
- 範例**:** 詳情請參考範例程式

# <span id="page-9-0"></span>**2.3** 使用 **IO** 與暫存器的應用程式庫

**EzProg-I** 除內建的功能外,還可以依客戶需求選用各種型式的 **i8K IO** 模組,如數 位輸入**(DI)**、數位輸出**(DO)**、類比輸入**(AI)**、類比輸出**(AO)**、多軸運動控制**(Motion)**、 高速分散式 **DIO(FRNET)**,而這些模組經適當規劃後**(EzConfig** 自動規劃**)**,在 EzCore 中我們就可以用統一的方法,輕易的使用它們,縮短專案規劃的時間,亦 可達到設計標準化的目的。

## **2.3.1** 數位及類比控制 **DI/O AI/O**

### **2.3.1.1** 輸出 **DO**

- z **void OUT\_Y(WORD** *DOno***, bool** *Flag***)**
- 功能**: DO Y** 點輸出。
- 參數**:** *DOno* **DO** 號碼**: 0000 ~ 7777(8** 進位**)** *Flag* **true** 輸出 **ON**,**false** 輸出 **OFF**
- 回應**:** 無

範例**:** 

### **2.3.1.2** 讀回 **DO (a** 接點**)**狀態

● **bool GET\_Ya(WORD** *DOno*) 功能**:** 取回 **DO** 輸出 **Ya** 接點值。

- 參數**:** *DOno* **DO** 號碼**: 0000 ~ 7777(8** 進位**)**
- 回應**: true Ya** 輸出狀態為 **ON false Ya** 輸出狀態為 **OFF**

範例**:** 

### **2.3.1.3** 讀回 **DO (b** 接點**)**狀態

z **bool GET\_Yb(WORD** *DOno***)** 

- 功能**:** 取回 **DO** 輸出 **Yb** 接點值。
- 參數**:** *DOno* **DO** 號碼**: 0000 ~ 7777(8** 進位**)**
- 回應**: true Yb** 狀態為 **ON false Yb** 狀態為 **OFF**

# <span id="page-10-0"></span>**2.3.1.4** 讀回 **DI (a** 接點**)**狀態

● **bool IN\_Xa(WORD** *DIno*) 功能**:** 取回 **DI X** 輸入 **a** 接點值。

- 參數**:** *DIno* **DI** 號碼**: 0000 ~ 7777(8** 進位**)**
- 回應**: true Xa** 狀態為 **ON false Xa** 狀態為 **OFF**

範例**:** 

### **2.3.1.5** 讀回 **DI (b** 接點**)**狀態

● **bool IN\_Xb(WORD** *DIno*)

- 功能**:** 取回 **DI X** 輸入 **b** 接點值。
- 參數**:** *DIno* **DI** 號碼**: 0000 ~ 7777(8** 進位**)**  回應**: true Xb** 狀態為 **ON**
- **false Xb** 狀態為 **OFF**

### <span id="page-11-0"></span>**2.3.1.6** 輸出 **AO**

z **void OUT\_AO(WORD** *AOno***, float** *Vout***)**  功能**: AO** 點輸出。

- 參數**:** *AOno* **AO** 號碼**: 0 ~ 511** *Vout*輸出值
- 回應**:** 無

範例**:** 

### **2.3.1.7** 讀回 **AO** 輸出值

- z **float GET\_AO(WORD** *AOno***)**
- 功能**:** 取回 **AO** 輸出值。
- 參數**:** *AOno* **AO** 號碼**: 0 ~ 511**
- 回應**:** 輸出值
- 範例**:**
- <span id="page-12-0"></span>**2.3.1.8** 讀回 **AI** 輸入值 ● float IN\_AI(WORD *Alno*)<br>功能: 取回 AI 輸入值。
- 功能**:** 取回 **AI** 輸入值。
- 參數**:** *AIno* **AI** 號碼**: 0 ~ 511**
- 回應**: AI** 輸入值
- 範例**:**

# <span id="page-13-0"></span>**2.3.2** 計時器功能 **Timer**

### **2.3.2.1** 設定 **Timer** 計時器

z **void SET\_T(BYTE** *Tno***, bool** *Flag***, DWORD** *ms***)**  功能**:** 啟動或關閉計時器。

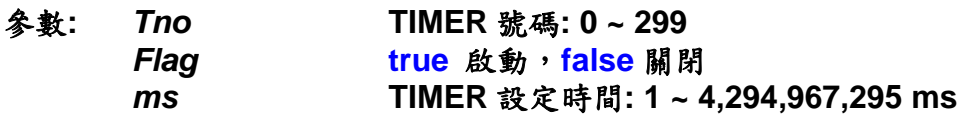

回應**:** 無

範例**:** 

### **2.3.2.2** 讀回 **Timer** 倒數計時值

z **DWORD GET\_T(BYTE** *Tno***)** 

- 功能**:** 讀回 **Timer** 倒數計時值。
- 參數**:** *Tno* **TIMER** 號碼**: 0 ~ 299**
- 回應**: TIMER** 倒數計時值**: 0 ~ 4,294,967,295 ms**

# <span id="page-14-0"></span>**2.3.2.3** 讀回 **Timer (a** 接點**)**狀態 z **bool GET\_Ta(BYTE** *Tno***)**  功能**:** 讀回 **Timer a** 接點狀態。 參數**:** *Tno* **TIMER** 號碼**: 0 ~ 299**

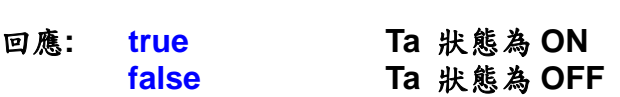

範例**:** 

### **2.3.2.4** 讀回 **Timer (b** 接點**)**狀態

z **bool GET\_Tb(BYTE** *Tno***)** 

- 功能**:** 讀回 **Timer b** 接點狀態。
- 參數**:** *Tno* **TIMER** 號碼**: 0 ~ 299**
- 回應**: true Tb** 狀態為 **ON false Tb** 狀態為 **OFF**

# <span id="page-15-0"></span>**2.3.3** 計數器功能 **Counter**

### **2.3.3.1** 設定 **Counter** 計數器

z **void SET\_C(WORD** *Cno***, bool** *Flag***, DWORD** *COUNT***)**  功能**:** 啟動或下數計數器。

- 參數**:** *Cno* **Counter** 號碼**: 0 ~ 511**、**512 ~ 1023** 為斷電保持型 *Flag* **true** 啟動,**false** 下數 *COUNT*設定 **COUNT** 數**: 1 ~ 4,294,967,295**
- 回應**:** 無

範例**:** 

### **2.3.3.2** 重置 **Counter** 計數器

z **void RESET\_C(WORD** *Cno***)** 

- 功能**:** 重置計數器。
- 參數**:** *Cno* **Counter** 號碼**: 0 ~ 511**、**512 ~ 1023** 為斷電保持型
- 回應**:** 無

### <span id="page-16-0"></span>**2.3.3.3** 讀回 **Counter** 倒數計數值

z **DWORD GET\_C(WORD** *Cno***)**  功能**:** 讀回 **Counter** 倒數計數值。

- 參數**:** *Cno* **Counter** 號碼**: 0 ~ 511**、**512 ~ 1023** 為斷電保持型
- 回應**: Counter** 倒數計數值**: 0 ~ 4,294,967,295**

範例**:** 

# **2.3.3.4** 讀回 **Counter (a** 接點**)**狀態 ● **bool GET\_Ca(WORD** *Cno*) 功能**:** 讀回 **Counter** 計數器 **a** 接點,**Ca** 是否 **ON**。 參數**:** *Cno* **Counter** 號碼**: 0 ~ 511**、**512 ~ 1023** 為斷電保持型 回應**: true Ca** 狀態為 **ON false Ca** 狀態為 **OFF**

### <span id="page-17-0"></span>**2.3.3.5** 讀回 **Counter (b** 接點**)**狀態

● **bool GET\_Cb(WORD** *Cno*)<br>功能: 查詢 Counter 計數器 **b** 

- 功能**:** 查詢 **Counter** 計數器 **b** 接點,**Cb** 是否 **ON**。
- 參數**:** *Cno* **Counter** 號碼**: 0 ~ 511**、**512 ~ 1023** 為斷電保持型
- 回應**: true Cb** 狀態為 **ON false Cb** 狀態為 **OFF**

# <span id="page-18-0"></span>**2.3.4** 步進程序 **Step** 功能

### **2.3.4.1** 設定 **Step** 旗標

- z **void SET\_S(WORD** *Sno***)**
- 功能**:** 設定 **S** 步進旗標 **On** 狀態。
- 參數**:** *Sno* **S** 旗標號碼**: 0 ~ 8191**
- 回應**:** 無

範例**:** 

### **2.3.4.1** 清除 **Step** 旗標

- z **void RST\_S(WORD** *Sno***)**  功能**:** 清除 **S** 步進旗標為 **Off** 狀態。
- 參數**:** *Sno* **S** 旗標號碼**: 0 ~ 8191**
- 回應**:** 無

範例**:** 

### **2.3.4.2** 讀回 **Step** 旗標狀態

● **bool GET\_S(WORD** *Sno*) 功能**:** 取回 **S** 旗標 **On/Off** 狀態。

- 參數**:** *Sno* **S** 旗標號碼**: 0 ~ 8191**
- 回應**: true S** 狀態為 **ON false S** 狀態為 **OFF**

# <span id="page-19-0"></span>**2.3.5** 軟體旗標功能 **M**

### **2.3.5.1** 設定 **M** 旗標值

z **void SET\_M(WORD** *Mno***, bool** *Flag***)** 

功能**:** 設定 **M** 旗標 **On/Off** 狀態。

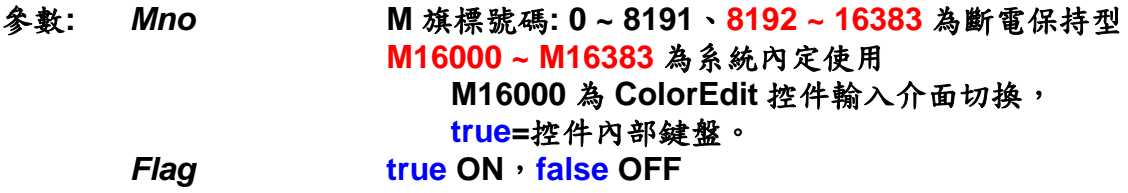

回應**:** 無

範例**:** 

### **2.3.5.2** 讀回 **M (a** 接點**)**

- **bool GET\_Ma(WORD** *Mno*)
- 功能**:** 取回 **M** 旗標 **a** 接點 **On/Off** 狀態。
- 參數**:** *Mno* **M** 旗標號碼**: 0 ~ 8191**、**8192 ~ 16383** 為斷電保持型
- 回應**: true Ma** 狀態為 **ON false Ma** 狀態為 **OFF**

範例:

### **2.3.5.2** 讀回 **M (b** 接點**)**

● **bool GET\_Mb(WORD** *Mno*)

- 功能**:** 取回 **M** 旗標 **b** 接點 **On/Off** 狀態。
- 參數**:** *Mno* **M** 旗標號碼**: 0 ~ 8191**、**8192 ~ 16383** 為斷電保持型
- 回應**: true Mb** 狀態為 **ON false Mb** 狀態為 **OFF**

# <span id="page-20-0"></span>**2.3.6** 一般暫存器功能 **D**

**2.3.6.1** 設定 **D** 一般暫存器值

z **void SET\_D(WORD** *Dno***, long** *Val***)** 

- 功能**:** 指定 **D** 暫存器值。
- 參數**:** *Dno* **D** 暫存器號碼**: 0 ~ 4095**、**4096 ~ 8191** 為斷電保持型  **D8000 ~ D8191** 為系統內定使用**: D8000 : 0 ~ 7** 為八國語系選擇  **D8100 :** 為 **FRAM W/R ERROR**  *Val* 帶符號 **32** 位元值**: -2,147,483,648 ~ 2,147,483,647**
- 回應**:** 無
- 範例**:**

**2.3.6.2** 讀回 **D** 一般暫存器值

- z **long GET\_D(WORD** *DNo***)**
- 功能**:** 取回 **D** 暫存器值。
- 參數**:** *DNo* **D** 暫存器號碼**: 0 ~ 4095**、**4096 ~ 8191** 為斷電保持型
- 回應**: D** 暫存器值**: -2,147,483,648 ~ 2,147,483,647**
- 範例**:**

# <span id="page-21-0"></span>**2.3.7** 資料暫存器功能 **B**、**W**、**DW**、**F**

**2.3.7.1** 設定 **B** 暫存器值

z **void SET\_B(WORD** *Bno***, BYTE** *data***)** 

- 功能**:** 指定 **8** 位元資料不帶符號 **B** 暫存器值。
- 參數**:** *Bno* **B** 暫存器號碼**: 0 ~ 1023**、**1024 ~ 2047** 為斷電保持型 *data* **8** 位元資料**: 0 ~ 255**
- 回應**:** 無

範例**:** 

### **2.3.7.2** 讀回 **B** 暫存器值

- z **BYTE GET\_B(WORD** *Bno***)**
- 功能**:** 取回 **8** 位元資料不帶符號 **B** 暫存器值。
- 參數**:** *Bno* **B** 暫存器號碼**: 0 ~ 1023**、**1024 ~ 2047** 為斷電保持型
- 回應**: B** 暫存器 **8** 位元資料**: 0 ~ 255**

### <span id="page-22-0"></span>**2.3.7.3** 設定 **W** 暫存器值

z **void SET\_W(WORD** *Wno***, WORD** *data***)**  功能**:** 指定 **16** 位元資料不帶符號 **W** 暫存器值。

- 參數**:** *Wno* **W** 暫存器號碼**: 0 ~ 1023**、**1024 ~ 2047** 為斷電保持型 *data* **16** 位元資料**: 0 ~ 65,535**
- 回應**:** 無

範例**:** 

### **2.3.7.4** 讀回 **W** 暫存器值

- z **WORD GET\_W(WORD** *Wno***)**
- 功能**:** 取回 **16** 位元資料不帶符號 **W** 暫存器值。
- 參數**:** *Wno* **W** 暫存器號碼**: 0 ~ 1023**、**1024 ~ 2047** 為斷電保持型
- 回應**: W** 暫存器 **16** 位元資料**: 0 ~ 65,535**

### <span id="page-23-0"></span>**2.3.7.5** 設定 **DW** 暫存器值

z **void SET\_DW(WORD** *DWno***, DWORD** *data***)**  功能**:** 指定 **32** 位元資料不帶符號 **DW** 暫存器值。

- 參數**:** *DWno* **DW** 暫存器號碼**: 0 ~ 4095**、**4096 ~ 8191** 為斷電保持型 *data* **32** 位元資料**: 0 ~ 4,294,967,295**
- 回應**:** 無

範例**:** 

### **2.3.7.6** 讀回 **DW** 暫存器值

● DWORD GET\_DW(WORD *DWno*)

- 功能**:** 取回 **32** 位元資料不帶符號 **DW** 暫存器值。
- 參數**:** *DWno* **DW** 暫存器號碼**: 0 ~ 4095**、**4096 ~ 8191** 為斷電保持型
- 回應**: DW** 暫存器 **32** 位元資料**: 0 ~ 4,294,967,295**

### <span id="page-24-0"></span>**2.3.7.7** 設定 **F** 暫存器值

z **void SET\_F(WORD** *Fno***, float** *data***)**  功能**:** 指定 **F** 浮點暫存器值。

- 參數**:** *Fno* **F** 暫存器號碼**: 0 ~ 2047**、**2048 ~ 4095** 為斷電保持型 *data* **7** 位數浮點資料**: 3.4E +/- 38 (7 digits)**
- 回應**:** 無

範例**:** 

### **2.3.7.8** 讀回 **F** 暫存器值

- z **float GET\_F(WORD** *Fno***)**  功能**:** 取回 **F** 浮點暫存器值。
- 參數**:** *Fno* **F** 暫存器號碼**: 0 ~ 2047**、**2048 ~ 4095** 為斷電保持型
- 回應**: F** 浮點暫存器值**: 3.4E +/- 38 (7 digits)**

# <span id="page-25-0"></span>**2.3.8** 資料區塊暫存器功能 **DB**

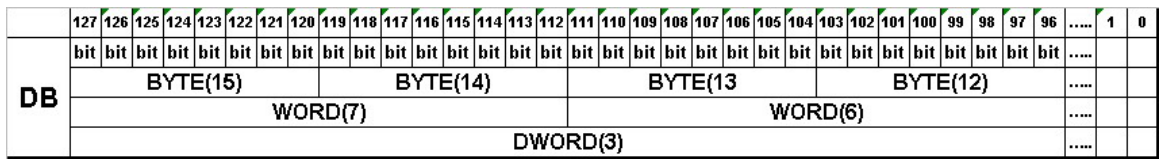

### **2.3.8.1** 設定 **1** 位元資料到 **DB**

z **void DB\_SETx1(BYTE** *DBno***, BYTE** *Num***, bool** *data***)**  功能**:** 移動 **1** 位元資料區塊,到指定的 **DB** 暫存器。

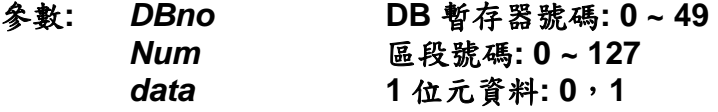

回應**:** 無

範例**:** 

### **2.3.8.2** 讀回 **DB** 暫存器 **1** 位元資料

z **bool DB\_GETx1(BYTE** *DBno***, BYTE** *Num***)**  功能**:** 從 **DB** 暫存器讀取 **1** 位元資料。

- 參數**:** *DBno* **DB** 暫存器號碼**: 0 ~ 49** *Num*區段號碼**: 0 ~ 127**
- 回應**: DB** 暫存器 **1** 位元資料**: 0**,**1**

### <span id="page-26-0"></span>**2.3.8.3** 設定 **8** 位元資料到 **DB**

z **void DB\_SETx8(BYTE** *DBno***, BYTE** *Num***, BYTE** *data***)**  功能**:** 移動 **8** 位元資料區塊,到指定的 **DB** 暫存器。

- 參數**:** *DBno* **DB** 暫存器號碼**: 0 ~ 49** *Num*區段號碼**: 0 ~ 15** *data* **8** 位元資料**: 0 ~ 255**
- 回應**:** 無

範例**:** 

### **2.3.8.4** 讀回 **DB** 暫存器 **8** 位元資料

- z **BYTE DB\_GETx8(BYTE** *DBno***, BYTE** *Num***)**
- 功能**:** 從 **DB** 暫存器讀取 **8** 位元資料。

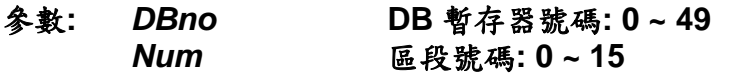

回應**: DB** 暫存器 **8** 位元資料**: 0 ~ 255** 

### <span id="page-27-0"></span>**2.3.8.5** 設定 **16** 位元資料到 **DB**

z **void DB\_SETx16(BYTE** *DBno***, BYTE** *Num***,WORD** *data***)**  功能**:** 移動 **16** 位元資料區塊,到指定的 **DB** 暫存器。

- 參數**:** *DBno* **DB** 暫存器號碼**: 0 ~ 49** *Num*區段號碼**: 0 ~ 7** *data* **16** 位元資料**: 0 ~ 65,535**
- 回應**:** 無

範例**:** 

### **2.3.8.6** 讀回 **DB** 暫存器 **16** 位元資料

- z **WORD DB\_GETx16(BYTE** *DBno***, BYTE** *Num***)**
- 功能**:** 從 **DB** 暫存器讀取 **16** 位元資料。

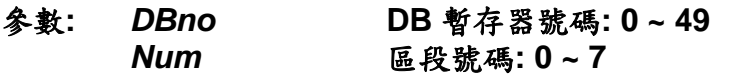

回應**: DB** 暫存器 **16** 位元資料**: 0 ~ 65,535** 

### <span id="page-28-0"></span>**2.3.8.7** 設定 **32** 位元資料到 **DB**

z **void DB\_SETx32(BYTE** *DBno***, BYTE** *Num***, DWORD** *data***)**  功能**:** 移動 **32** 位元資料區塊,到指定的 **DB** 暫存器。

- 參數**:** *DBno* **DB** 暫存器號碼**: 0 ~ 49** *Num*區段號碼**: 0 ~ 3** *data* **32** 位元資料**: 0 ~ 4,294,967,295**
- 回應**:** 無

範例**:** 

- **2.3.8.8** 讀回 **DB** 暫存器 **32** 位元資料
- z **DWORD DB\_GETx32(BYTE** *DBno***, BYTE** *Num***)**
- 功能**:** 從 **DB** 暫存器讀取 **32** 位元資料。
- 參數**:** *DBno* **DB** 暫存器號碼**: 0 ~ 49** *Num*區段號碼**: 0 ~ 3**
- 回應**: DB** 暫存器 **32** 位元資料**: 0 ~ 4,294,967,295**

### <span id="page-29-0"></span>**2.3.8.9** 左移 **DB** 暫存器位元

z **void DB\_SL(BYTE** *DBno***, BYTE** *Shift***)**  功能**:** 位移 **DB** 暫存器位元。

- 參數**:** *DBno* **DB** 暫存器號碼**: 0 ~ 49** *Shift*Å左移位元數**: 1 ~ 128**
- 回應**:** 無

範例**:** 

### **2.3.8.10** 右移 **DB** 暫存器位元

- z **void DB\_SR(BYTE** *DBno***, BYTE** *Shift***)**  功能**:** 位移 **DB** 暫存器位元。
- 參數**:** *DBno* **DB** 暫存器號碼**: 0 ~ 49 Shift** →右移位元數: 1~128
- 回應**:** 無

# <span id="page-30-0"></span>**2.3.9** 訊息資料讀寫

**EzCore** 訊息可以讓系統交換訊息**,**可以用於應用程序與人機界面做溝通。

### **2.3.9.1** 訊息資料寫入

z **long SET\_MSG(WORD** *MSGno***,TCHAR** *UMSG[30]***);** 

功能**:** 訊息資料寫入。

- 參數**:** *MSGno*訊息號碼,**0 ~ 249** 皆為斷電保持型  **MSG245~249** 為 **Password** 輸入專用 *UMSG[30]*欲寫入訊息內容,限 **30** 個字
- 回應**: 0** 執行成功 其他值請參閱附錄一錯誤碼表
- 範例**: //1.**直接用 **UNICODE** 字串傳入 **RET= SET\_MSG(100, \_T("**泓格科技訊息**"));**

 **//2.**或者用 **CString** 傳入  **CString CS= \_T("**泓格科技訊息**"); TCHAR UMSG[30]; swprintf(UMSG, CS); //**使用 **swprintf( );** 將 **CString** 轉 **TCHAR //CS** 的字數不可超過 **UMSG** 陣列數量  **RET= SET\_MSG(101, UMSG);** 

**//3.在訊息開頭加入時間碼→ 10:20:55泓格科技訊息** 

**CEzLIB EzLIB; TCHAR tcTime[15]; EzLIB.Get\_Time(tcTime); CString HMSm(tcTime); CString CS= \_T("** 泓格科技訊息**"); CS= HMSm + CS; TCHAR UMSG[30]; swprintf(UMSG, CS); ret= SET\_MSG(102, UMSG);**

#### **//4.在訊息開頭加入日期碼→ 2007/04/26 泓格科技訊息**

 **TCHAR tcDate[15]; EzLIB.Get\_Date(tcDate); CString YMD(tcDate); CString CS1= \_T("** 泓格科技訊息**"); CS1= YMD + CS1; TCHAR UMSG1[30]; swprintf(UMSG1, CS1); ret= SET\_MSG(103, UMSG1);** 

<span id="page-31-0"></span>**//5.在訊息開頭加入日期和時間碼→ 2007/04/26 10:20:55 泓格科技訊息 TCHAR tcDT[30]; EzLIB.Get\_DT(tcDT, true, true, false, true, true, true, true); CString YMWDHMSm(tcDT); CString CS2= \_T("** 泓格科技訊息**"); CS2= YMWDHMSm + CS2; TCHAR UMSG2[30]; swprintf(UMSG2, CS2); ret= SET\_MSG(104, UMSG2);** 

### **2.3.9.2** 訊息資料讀取

z **long GET\_MSG(WORD** *MSGno***,TCHAR** *UMSG[30]***);** 

功能**:** 訊息資料讀取。

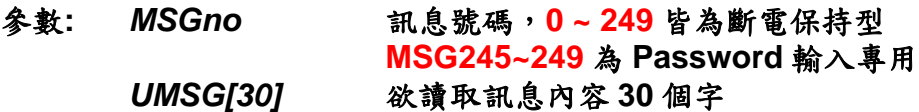

- 回應: 0 執行成功<br>其他值 請参閲附 其他值請參閱附錄一錯誤碼表
- 範例**: TCHAR UMSG[30]; RET= GET\_MSG(100, UMSG); CString CS(UMSG); //**使用 **CString( );** 將 **TCHAR** 轉 **CString**

### <span id="page-32-0"></span>**2.3.9.3** 讀取多語系文字檔寫到 **MSG** 訊息

**EzCore** 提供多國語系訊息,可以讓系統依不同語系使用不同訊息,可以用於 應用程序與人機界面多國語系切換用,當 **D8000** 被修改時,稍後立即自行變更。

而多國語系檔案用 **Unicode** 分別存為 **ML0.txt**,**ML1.txt ~ML7.txt**,分別對應 **Multi-Language 0~7** 八個語系文字檔,檔案需事先置於 **PAC** 如下路徑中**: EzProg\_Path\EzProg-I\EzHMI\ML\ML0~7.txt**,其每一語系可以包括 **0~999** 則訊

息,每一個訊息上限 **30** 個字,格式如下述。

 $ML0.txt$   $\rightarrow$ **0:**系統初始化 **OK !! 1:**使用者登入成功 **!!** 

**ML1.txt**  $\rightarrow$ **0:System Initial OK !! 1:User login OK !!** 

#### **":"** 前數字為訊息號碼 **(***MSGFno)*

#### **":"** 後 **30** 個字為訊息內容,每則以 **CrLf** 為終止另存新稿  $2$   $\times$ 儲存於(I): 图 桌面  $O \oplus P \square$  $\vee$  $\hat{\phantom{a}}$  $\left( 2\right)$ 我最近的文件 Steven Star ß 桌面 WinCE\_OCX WinCon書 YCM 20070427 旭東輪圈 我的文件 43 ML0.bd ML1.bd  $\equiv$ 文子:<br>1KB 我的電腦 1 KB  $\rightarrow$  $\left\langle \cdot \right\rangle$ 網路上的芳鄰 檔名(N): ML2.txt 儲存(S) 取消 存檔類型(T): 文字文件(\*.txt) 編碼(E): Unicode  $\checkmark$ L ML2.bt - 記事本  $||$  $||$  $\times$ 檔案(F) 編輯(E) 格式(O) 檢視(V) 說明(H) 0: すでに登記する! 1:#まだ登記する。

- <span id="page-33-0"></span>z **long SET\_MSGF(WORD** *MSGno***, WORD** *MSGFno***);**
- 功能**:** 多國語系訊息資料讀取到訊息資料**(MSG)**。
- 參數**:** *MSGno*訊息號碼,**0 ~ 249** 皆為斷電保持型 *MSGFno*多國語系訊息號碼,**0 ~ 999**
- 回應**: 0** 執行成功 其他值請參閱附錄一錯誤碼表
- 範例**: RET= SET\_MSGF(100, 0); //**將多國語系訊息檔 **MLn.txt** 的第 **0** 則訊息**; Set** 到 **MSG100** 號訊息中

### **2.3.9.4** 讀取多語系文字檔資料

z **long GET\_MSGF(WORD** *MSGFno***,TCHAR** *UMSG[30]***);** 

- 功能**:** 讀取多國語系訊息。
- 參數**:** *MSGFno*多國語系訊息號碼,**0 ~ 999** *UMSG[30]*欲讀取訊息內容 **30** 個字
- 回應**: 0** 執行成功 其他值請參閱附錄一錯誤碼表
- 範例**: TCHAR UMSG[30]; RET= GET\_MSGF(0, UMSG); //**將 **MLn.txt** 的第 **0** 則訊息**;** 傳到 **UMSG CString CS(UMSG); //**使用 **CString( );** 將 **TCHAR** 轉 **CString**

# <span id="page-34-0"></span>**2.3.10** 使用 **AES** 加密的系統保全

**EzCore** 內建一方便的 **AES** 加密機制功能,軟體開發者可以輕易的保護合法軟 體,而此機制是利用軟體開發者指定的金鑰**(AES\_KEY)**作加解密,並結合 **PAC** 的 唯一硬體序號做認證。

本章節提供兩種簡易的方法自由選擇使用,即可操作 **EzCore AES** 的認證, 並在 **EzConfig(3.5** 章節**)**中提供方便的操作介面**(**依輸入 **PAC** 的唯一硬體序號及加 密金鑰產生註冊碼),輕易達成系統保全功能保護著作財產權。

#### **2.3.10.1** 將註冊碼註冊到 **EzCore** 系統中

**long REGISTRY\_KEY(TCHAR** *REG[20]***)**

- 功能**:** 將軟體開發者透過提供 **EzConfig** 所產生的註冊碼,合法授權給 **End-user**。再由 **end-user** 輸入給應用程式,然後應用程式可以使用 **REGISTRY\_KEY( )**對 **EzCore** 註冊。
- 參數**:** *REG[20]* **1.**軟體開發者提供的註冊碼 **16** 個字串指標  **2.**或由 **MSGno** 傳入 **EzConfig/Edit/Manage→Registry-codeGenerator**
- 回應**: 0** 輸入語法正確 其他值請參閱附錄一錯誤碼表
- 範例**: REGISTRY\_KEY(\_T("05386f8e9a7b6fa7")); REGISTRY\_KEY(\_T("MSG249"));**

#### **2.3.10.2** 將註冊檔**(AES.txt)**註冊到 **EzCore** 系統中

**long REGISTRY\_FILE()** 

- 功能**:** 將軟體開發者透過提供 **EzConfig** 所產生的註冊檔,路徑在 **\EzProg\_Path\EzProg-I\EzConfig\AES.txt**,合法授權給 **End-user**。然後應用程式可以使用 **REGISTRY\_FILE( )**對 **EzCore** 註冊。
- 回應**: 0** 輸入語法正確 其他值請參閱附錄一錯誤碼表
- 範例**: REGISTRY\_FILE();**

### <span id="page-35-0"></span>**2.3.10.3** 檢查 **EzCore** 系統中註冊碼是否合法

**long CHECK\_KEY(TCHAR** *AES\_KEY[20]***)** 

- 功能**:** 軟體開發者在應用程式中的任何位置,可隨時下 **CHECK\_KEY( )**,利用  **EzCore** 自動檢查註冊碼是否合法。
- 參數**:** *AES\_KEY[20]* 軟體開發者個人或軟體的加密金鑰 **16** 個字串指標 **EzConfig/Edit/Manage→Key-code Input**
- 回應**: 0** 檢查正確**(**註冊碼合法授權**)** 
	- 其他值請參閱附錄一錯誤碼表
- 範例**: long RET= CHECK\_KEY(\_T("1234567812345678"));**

# <span id="page-36-0"></span>**3** 使用 **EzCore** 的執行程序

**Ezprog-I** 內建的功能,如數位輸入**(DI)**、數位輸出**(DO)**、類比輸入**(AI)**、類比 輸出**(AO)**、多軸運動控制**(Motion)**、高速分散式 **DIO(FRNET)**,而這些模組經適當 規劃後**(EzConfig** 自動規劃**)**,在 **EzCore** 中我們就可以用統一的方法,輕易的使用 它們,而在系統中如何使用即是本章節要說明的內容。

本章分為四大部分**:** 

3.1 使用 USER 自定執行緒功能:使用 PAC 多工機制,同時執行多執行緒,這是 可以處理八個多執行緒程序,可以用來處理其他執行程序,讓一般程序開發使用者 可以簡化其多執行緒程序開發步驟,專注開發應用軟體。

3.2 使用者自訂定時執行功能:使用 PAC 強即時機制,產生定時執行功能:這是 可以處理八個定時執行服務程序,可以用來處理類似 PLC 執行結構,讓 PLC 使用者 可以之前 PLC 的設計結構,迅速開始開發軟體。

3.3 使用 DI 中斷執行功能:這是可以處理八個 DI(需將 i8048 插入第一槽)硬體 中斷服務程序,可以大幅簡化開發中斷處理程序。

3.4 使用 Motion 中斷執行功能:這是可以處理 Slot 1~3 Motion 模組 (i8092F,i8094(F),i8094A(H)) 中斷處理服務程序,可以大幅簡化開發 Motion 中 斷處理程序。

因 WinCE 為多工作業系統,所以有執行優先順序, 3.3,3.4 為最高,3.2 為次之, 3.1 為最低,其中各有八個執行功能,其優先順序 0 最高 7 最低,始用者再選擇時 要注意依您的需求安排使用。

3.3(0>1>2>>…>7) > 3.4 > 3.2(0>1>2>…>7) 3.1(0>1>2>>…>7)

本章的範例都有配合 EzHMI 物件,相關資料請參閱 EzProg-I Tools 手冊。

# <span id="page-37-0"></span>**3.1** 使用 **USER** 自定執行緒功能

提供由使用者啟動執行本程序,設計與使用時要特別注意,由於自定執行程序 只執行一次,如果要設計為迴圈或無窮迴圈,請在期中加入暫停指 Sleep(nn),如 Sleep(10);將會使程序再續執行,最好要設計停止迴圈的機制,以方便控制執行整 個程序結束時間。

## **3.1.1** 執行自定執行緒

- **o** long START\_USER\_THREAD(BYTE *USERno*, **LPTHREAD\_START\_ROUTINE** *lpStartAddress***)**
- 功能**:** 執行自定執行緒程序。
- 參數**:** *USERno*自定執行緒號碼**: 0(**最優先**) ~ 7 0~4 Soft Real Time 5~7 Non Real Time(MFC Class)**  *lpStartAddress* 自定執行緒 **function** 的指標
- 回應**: 0** 執行成功 其他值請參閱附錄一錯誤碼表
- 範例**:** 請參考 **3.1.3** 範例

## **3.1.2** 自定執行緒結束

- z **long END\_USER\_THREAD (BYTE** *USERno***)**  功能**:** 自定執行緒結束時需使用此含式,使下次可以再使用此號碼。
- 參數**:** *USERno*自定執行緒號碼
- 回應**: 0** 執行成功 其他值請參閱附錄一錯誤碼表
- 範例**:** 請參考 **3.1.3** 範例

# <span id="page-38-0"></span>**3.1.3** 執行範例

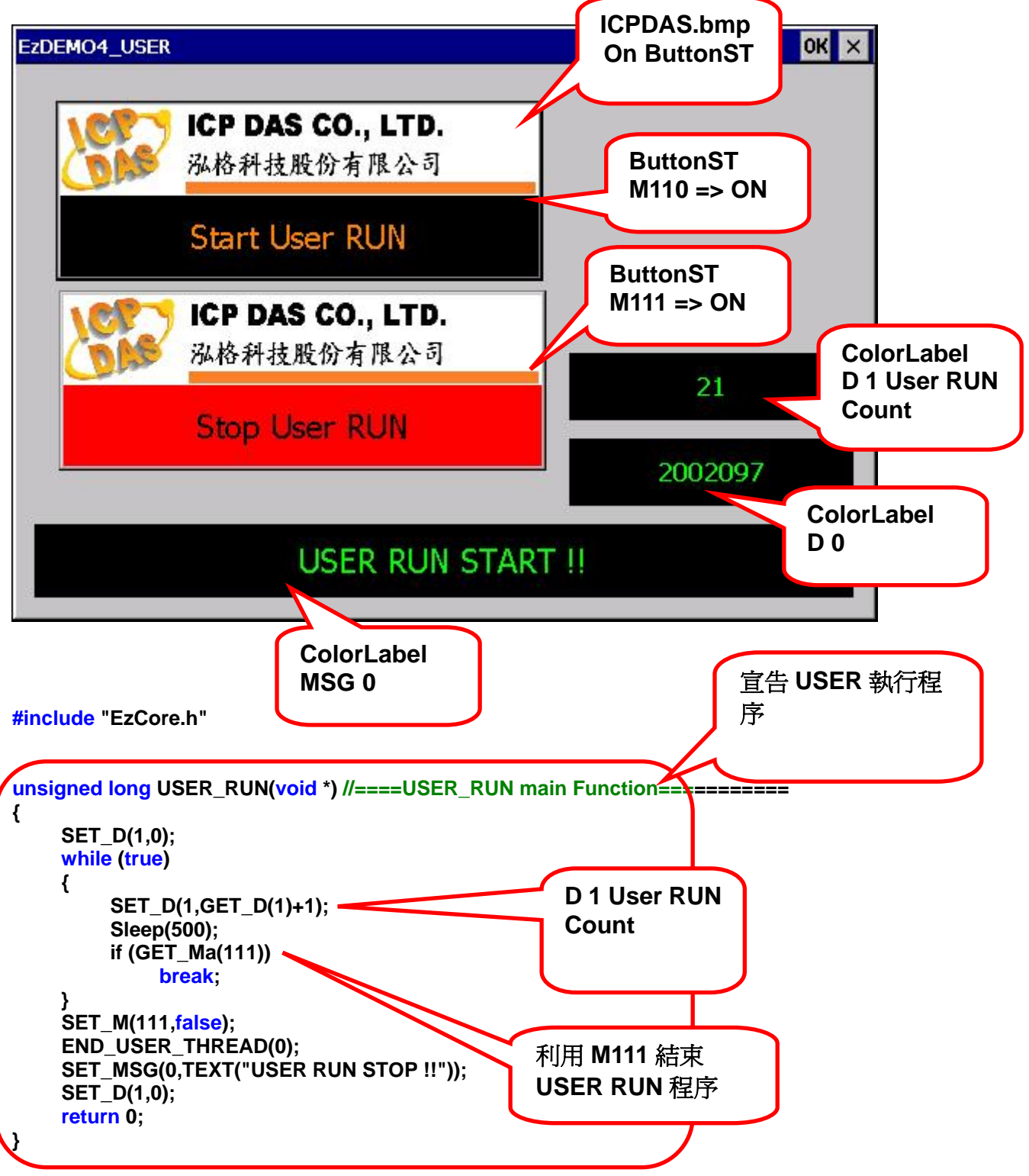

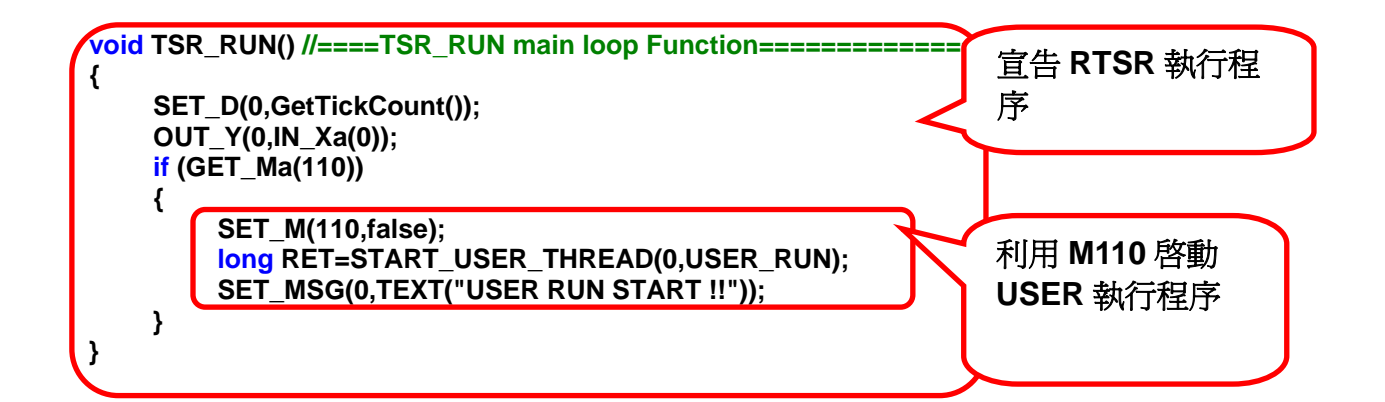

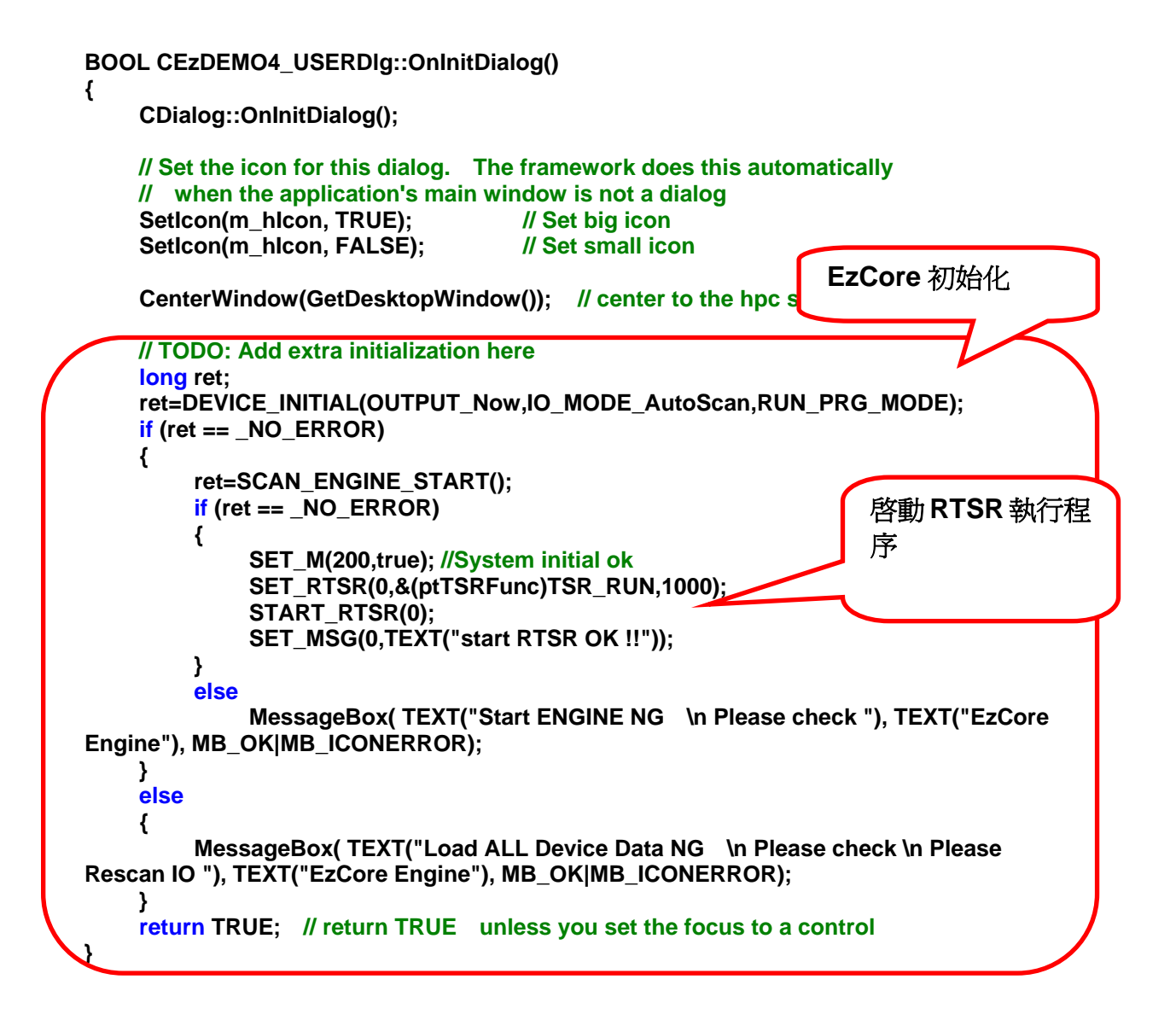

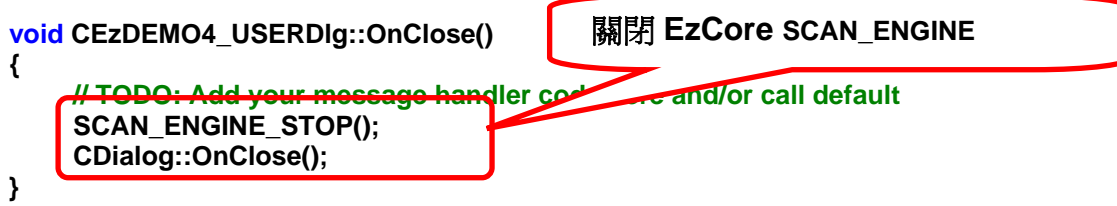

# <span id="page-41-0"></span>**3.2** 使用 **RTSR** 自訂定時執行功能

在使用本功能前**,**使用者必須先執行初始設定**EzCore** 引擎**DEVICE\_INITIAL()**  正常**(ret=0)**及啟動 **EzCore** 引擎 **SCAN\_ENGINE\_START() long ret;** 

**ret= DEVICE\_INITIAL(OUTPUT\_Now, IO\_MODE\_AutoScan, RUN\_PRG\_MODE);** 

**SCAN\_ENGINE\_START();** 

由於系統會定時來自動執行本程序,設計與使用時要特別注意,由於定時執行 程序優先權很高,所以請盡量避免在中斷處理程序中撰寫執行時間很長的迴圈或無 窮迴圈或程式碼與暫停指令如 Sleep(),如執行整個程序超過設定定時時間,將會 使下一次執行時間自動延後。

### **3.2.1** 初始設定

z **void SET\_RTSR(BYTE** *RTSRno***, ptTSRFunc** *SRF***,** 

 **WORD** *msInterval***)** 

- 功能**:** 設定相關 **RTSR (Real-Time Service Routine)**,**CALLBACK function**  及時間間隔參數。
- 參數**: RTSRno RTSR** 號碼**: 0(**最優先**) ~ 7**  *SRF* **CALLBACK function** 的指標 *msInterval*執行間隔時間數**(2~60000ms)**
- 回應**:** 無
- 範例**:** 請參考 **3.2.5** 範例

### **3.2.2** 啟動定時執行

- z **long START\_RTSR(BYTE** *RTSRno***)**
- 功能**:** 啟動定時執行。
- 參數**: RTSRno RTSR** 號碼**: 0 ~ 7**
- 回應**: 0** 執行成功 其他值請參閱附錄一錯誤碼表
- 範例**:** 請參考 **3.2.5** 範例

# <span id="page-42-0"></span>**3.2.3** 停止定時執行

- z **void STOP\_RTSR(BYTE** *RTSRno***)**  功能**:** 停止定時執行。
- 參數**: RTSRno RTSR** 號碼**: 0 ~ 7**
- 回應**:** 無
- 範例**:** 請參考 **3.2.5** 範例

# **3.2.4** 查詢定時執行耗用多少時間

- z **long GET\_RTSR\_TIME(BYTE** *RTSRno***)**  功能**:** 查詢 RTSR 執行一次耗用多少時間。
- 參數**: RTSRno RTSR** 號碼**: 0 ~ 7**
- 回應: 0 執行一次耗用 1ms 微秒以下或未執行 其他值執行一次耗用微秒數
- 範例**:** 請參考 **3.2.5** 範例

# <span id="page-43-0"></span>**3.2.5** 執行範例

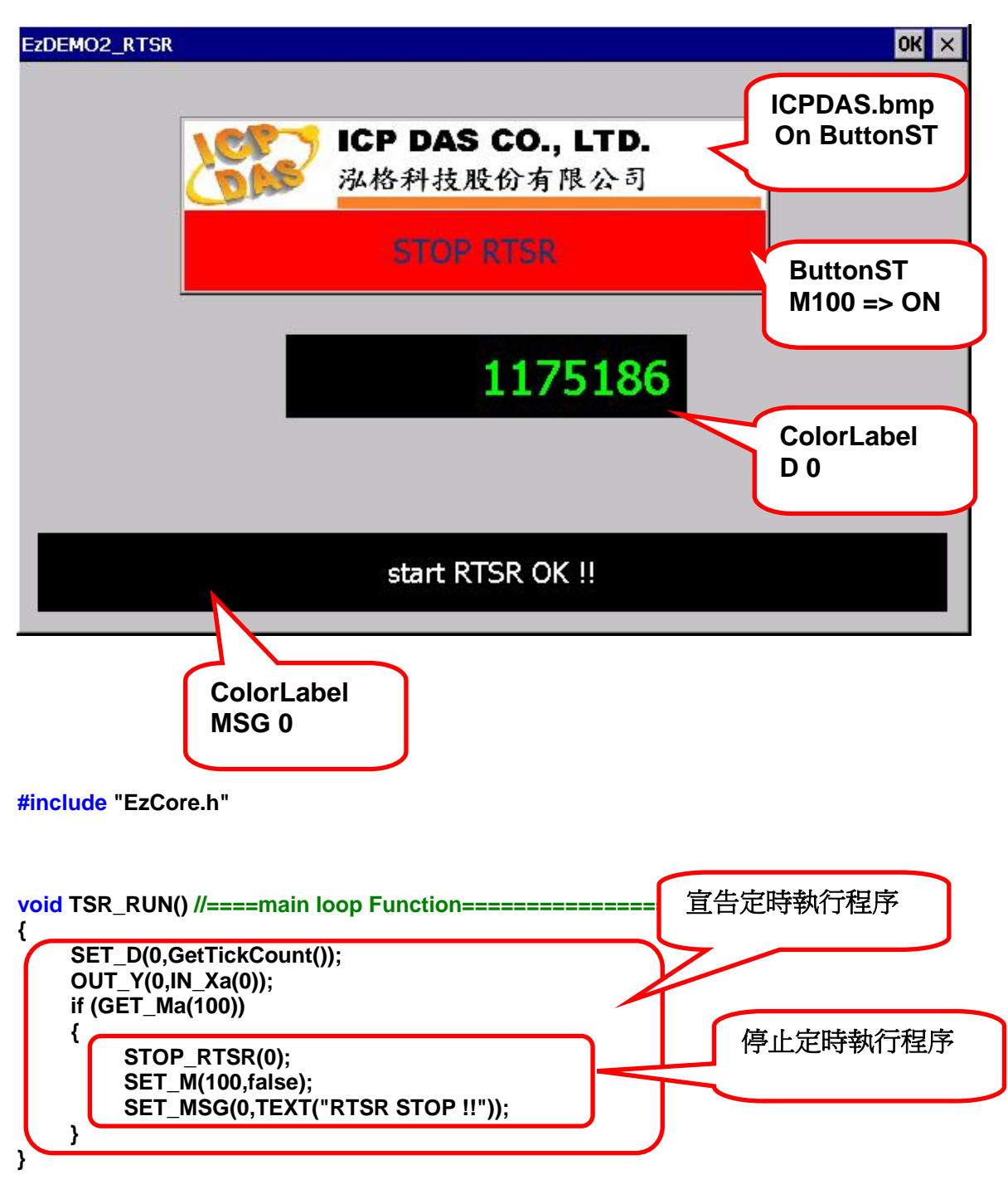

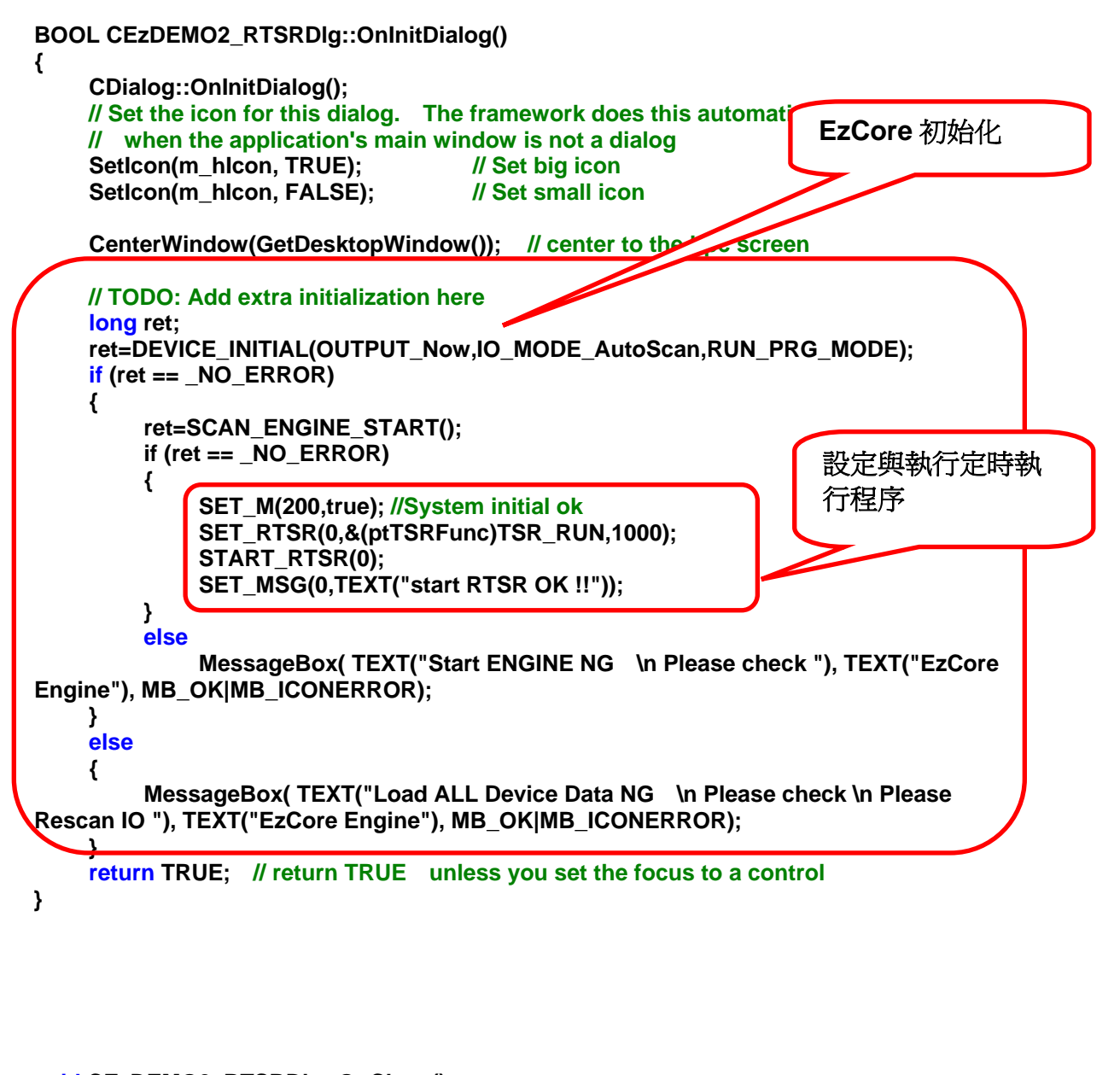

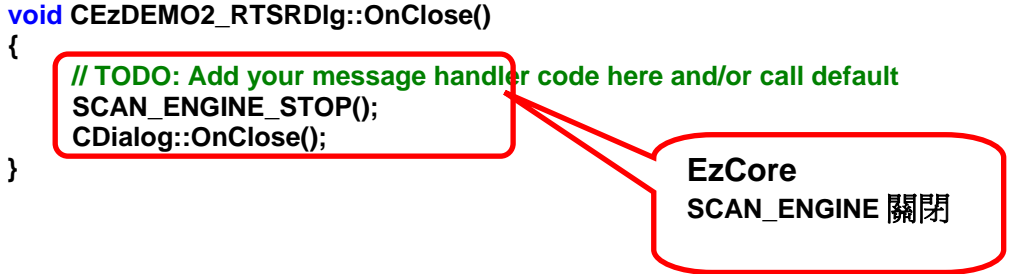

### <span id="page-45-0"></span>**3.3** 使用 **DI** 中斷執行功能

這是可以處理八個 DI(i8048)硬體中斷服務程序,可以大幅簡化開發中斷處理 程序,i8048 必須要安裝在控制器的第一槽(Slot 1) 。

請設計與使用時要特別注意,由於中斷處理程序優先權很高,所以請盡量避免 在中斷處理程序中撰寫執行時間很長的迴圈或無窮迴圈或程式碼。

### **3.3.1** 初始設定

- z **long SET\_INT(BYTE** *Channel***, ptTSRFunc** *SRF***)**
- 功能**:** 設定相關中斷服務程序 **(Interrupt Service Routine)**。
- 參數**:** *Channel* 中斷 **i8048 DI** 號碼**: 0(**最優先**) ~ 7**  *SRF* **CALLBACK function** 的指標
- 回應**: 0** 執行成功 其他值請參閱附錄一錯誤碼表
- 範例**:** 請參考 **3.3.5** 範例

## **3.3.2** 啟動 **DI** 中斷執行功能

- z **long START\_INT(BYTE** *Channel***)**
- 功能**:** 啟動中斷功能。
- 參數**:** *Channel* 中斷 **i8048 DI** 號碼**:**
- 回應**: 0** 執行成功 其他值請參閱附錄一錯誤碼表
- 範例**:** 請參考 **3.3.5** 範例

# <span id="page-46-0"></span>**3.3.3** 停止 **DI** 中斷執行功能

- z **long STOP\_INT(BYTE** *Channel***)**  功能**:** 停止定時執行。
- 參數**:** *Channel* 中斷 **i8048 DI** 號碼**:**
- 回應**: 0** 執行成功 其他值請參閱附錄一錯誤碼表
- 範例**:** 請參考 **3.3.5** 範例

# **3.3.4** 查詢 **DI** 中斷執行耗用多少時間

- z **long GET\_INT\_TIME(BYTE** *Channel***)**
- 功能**:** 查詢 DI 中斷執行一次耗用多少時間。
- 參數**:** *Channel* 中斷 **i8048 DI** 號碼**:**
- 回應: 0 執行一次耗用 1ms 微秒以下或未執行 其他值執行一次耗用微秒數
- 範例**:** 請參考 **3.3.5** 範例

# <span id="page-47-0"></span>**3.3.5** 執行範例

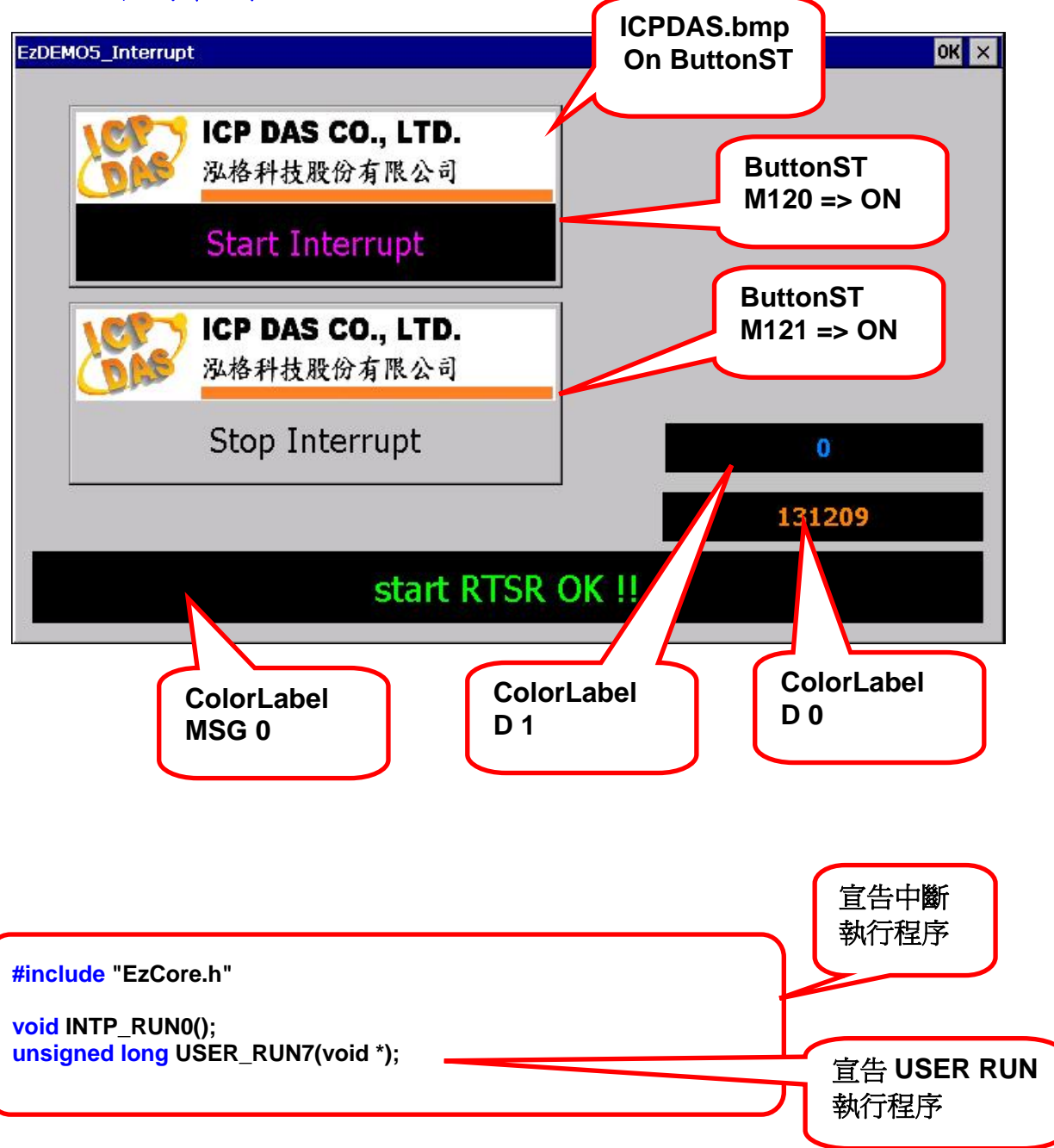

**BOOL CEzDEMO5\_InterruptDlg::OnInitDialog()** 

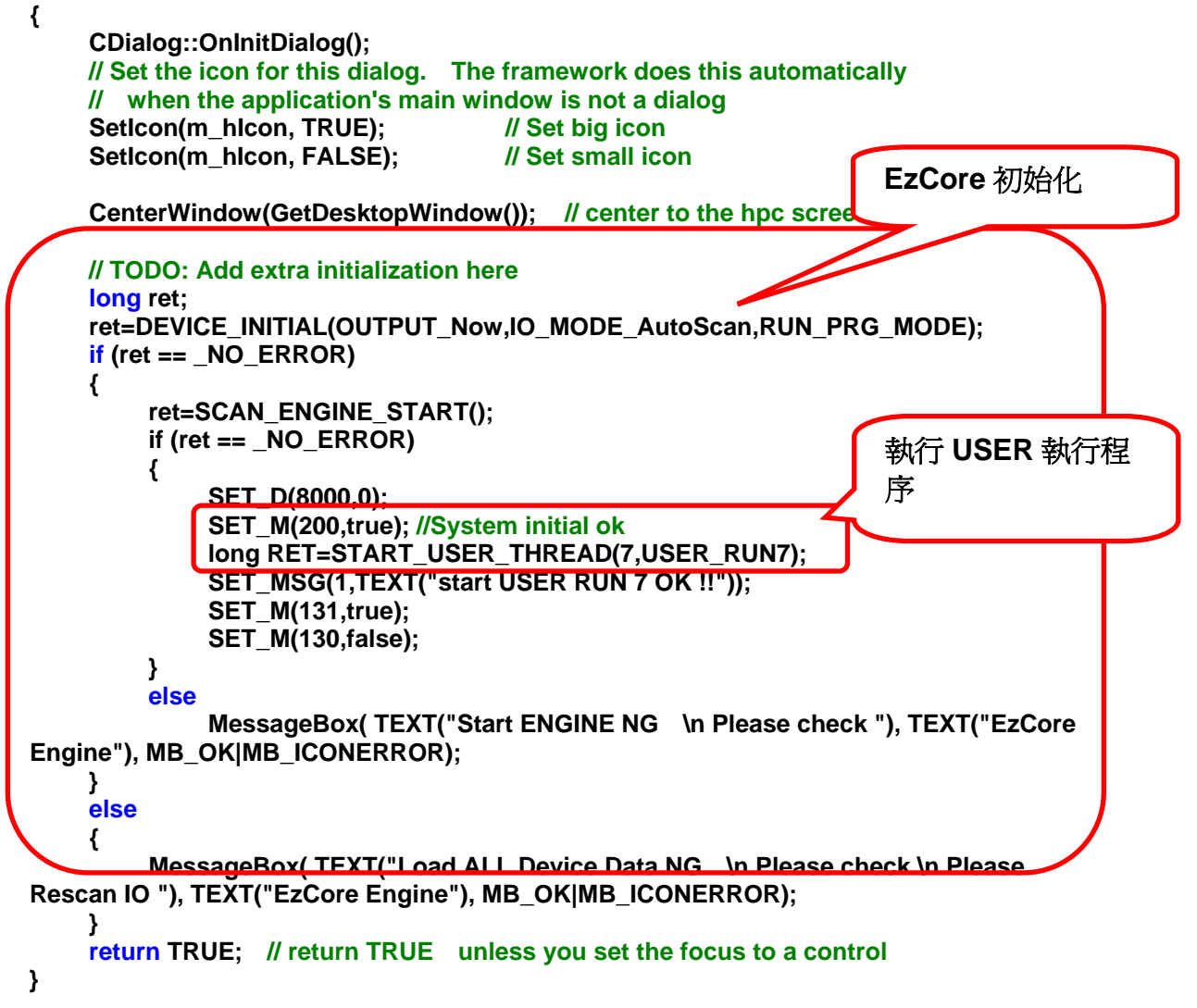

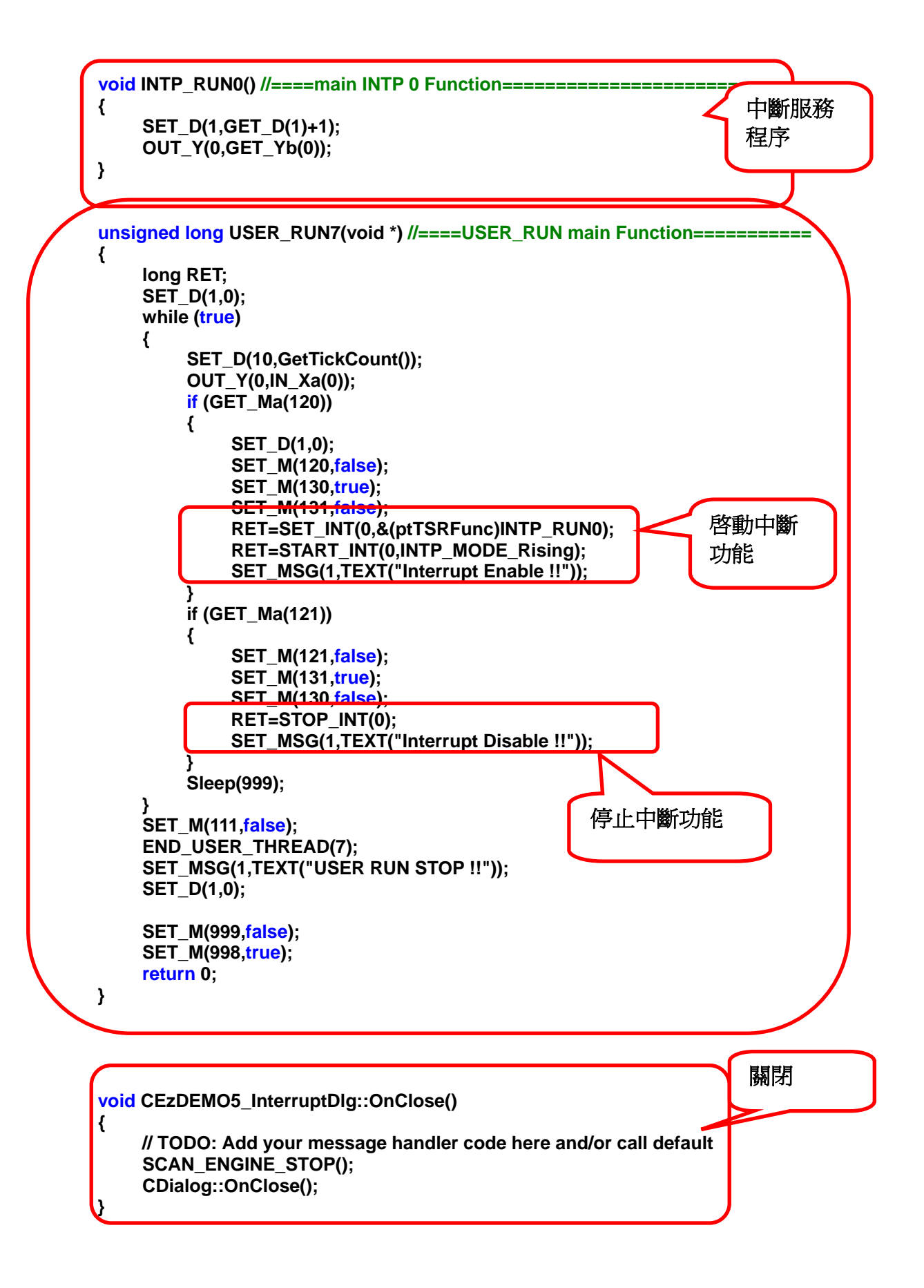

### <span id="page-50-0"></span>**3.4** 使用 **Motion** 中斷執行緒功能

**EzProg-I** 支援 **Motion** 卡使用中斷功能,可以支援 **i8092F**、**i8094**、**i8094F**、 **i8094A**、**i8094H...**中斷功能處理,中斷的設定與產生詳情請參閱 **i8092**、**i8094**、 **i8094H** 使用手冊,**Motion** 卡配合 **EzProg-I** 使用時要特別注意,使用手冊中所有 **API** 函式中使用的卡號參數,必須等同硬體槽位號碼,也不用做註冊軸卡的動作。

設計與使用時要特別注意,由於中斷處理程序有高優先執行權,所以請盡量避 免在中斷處理程序中撰寫執行時間很長的迴圈或無窮迴圈或程式碼。

### **3.4.1** 啟動 **Motion** 卡中斷功能

- **long MOTION ENABLE INT(BYTE Slot)**
- 功能**:** 每一張 **Motion** 卡要使用中斷功能前必須先啟動中斷功能,然後才能作其 他的中斷設定,目前只支援 **PAC** 前三槽的 **Motion** 中斷功能啟用。
- 參數**:** *Slot* **Motion** 卡安裝在 **PAC** 的槽位**(Slot 1~3)**
- 回應**: 0** 執行成功 其他值請參閱附錄一錯誤碼表
- 範例**:** 請參考 **3.4.7** 範例

### **3.4.2** 關閉 **Motion** 卡中斷功能

- z **long MOTION\_DISABLE\_INT (BYTE** *Slot***)**
- 功能**:** 將任一 **Motion** 卡中斷功能關閉,其中已使用的中斷設定,也會全部自動 關閉。
- 參數**:** *Slot* **Motion** 卡安裝在 **PAC** 的槽位**(1~3** 槽**)**

### 回應**: 0** 執行成功 其他值請參閱附錄一錯誤碼表

範例**:** 請參考 **3.4.7** 範例

# <span id="page-51-0"></span>**3.4.3** 宣告 **Motion** 中斷服務程序

### 中斷服務程序之宣告定義如下**:**

Int **(\*ptM\_INTPFunc)(WORD** *MINTTable***)**

### 回傳變數 *MINTTable* 如下**: i8092F: i8092** 手冊章節 **6.4**,中斷條件因子設定

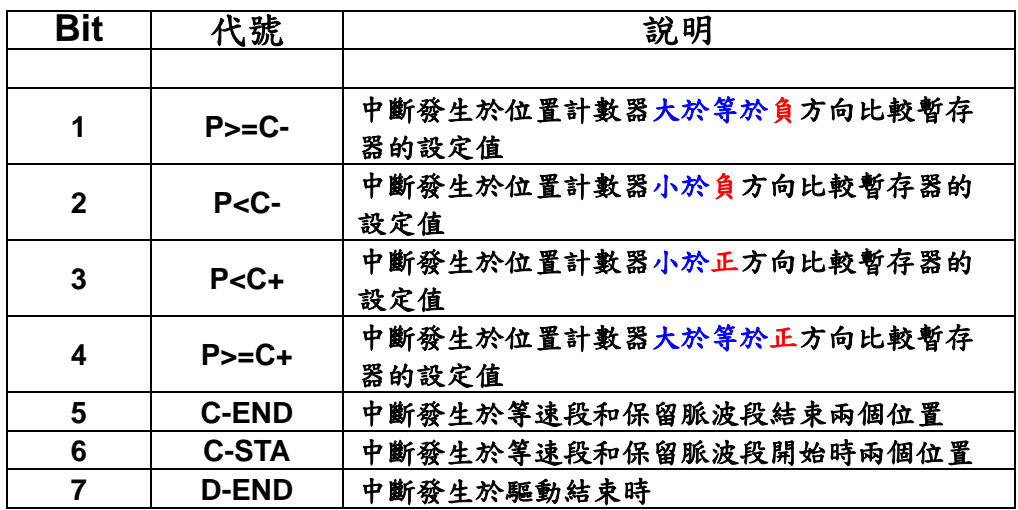

**i8094/F:** 配合 **i8094** 手冊章節 **6.5**,中斷條件因子設定

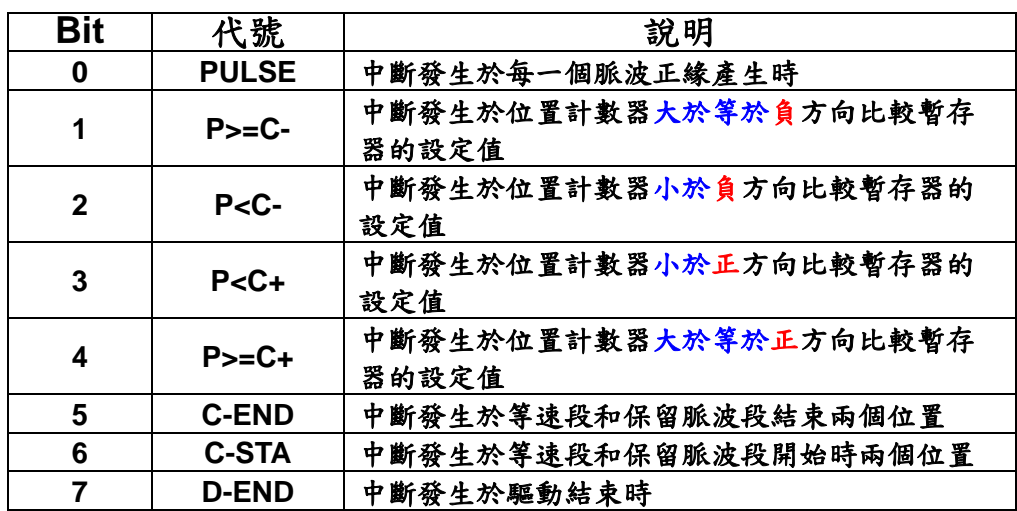

**i8094A/H:** 請配合 **i8094H** 手冊章節**6.3.7**,軸卡 **i8094H** 對控制器中斷功能

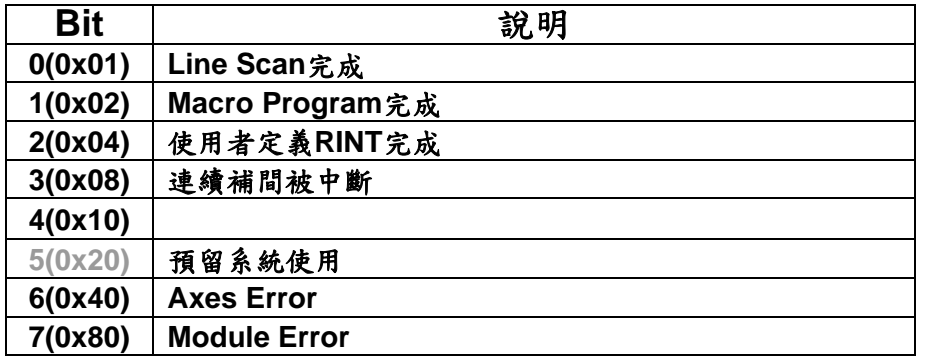

範例**: MOTION\_ENABLE\_INT(MSlot); MOTION\_SET\_INT(MSlot, AXIS\_X, &(ptM\_INTPFunc)INTP\_MOTION);** 

```
//====main Motion INTP Function========================= 
void INTP_MOTION(WORD MINTTable) 
{ 
      switch (MINTTable) 
      { 
           case 0x02: 
                     SET_D(1, MINTTable); 
                      SET_D(2, GET_D(2)+1); 
                      SET_MSG(2, TEXT("Macro Program finished !!")); 
                     break; 
           case 0x04: 
                     SET_D(1, MINTTable); 
                      SET_D(2, GET_D(2)+1); 
                      SET_MSG(2, TEXT("RINT finished !!")); 
                     break; 
           default: 
                     break; 
      } 
}
```
# <span id="page-53-0"></span>**3.4.4** 設定 **Motion** 中斷執行

**long MOTION\_SET\_INT (BYTE** *Slot***, WORD** *Axis***, ptM\_INTPFunc** *SRF***)**  功能**:** 設定中斷執行相關參數及 **CALLBACK Function**。

- 參數**:** *Slot* **Motion** 卡安裝在 **PAC** 的槽位**(1~3** 槽**)**  *Axis*欲接受中斷資訊的軸 **i8092F: AXIS\_X**、**AXIS\_Y i8094/F: AXIS\_X**、**AXIS\_Y**、**AXIS\_Z**、**AXIS\_U i8094A/H: AXIS\_X(**只有卡的中斷**)**  *SRF*中斷服務程序 **CALLBACK Function** 的指標
- 回應**: 0** 執行成功 其他值請參閱附錄一錯誤碼表
- 範例**:** 請參考 **3.4.7** 範例

## **3.4.5** 啟動 **Motion** 中斷服務程序

**long MOTION\_START\_INT (BYTE** *Slot***, WORD** *Axis***)**  功能**:** 經過設定後才可以啟動 **Motion** 中斷服務程序,執行後如果有相關中斷發 生,就會執行先前設定的中斷服務程序 **CALLBACK function**。

- 參數**:** *Slot* **Motion** 卡安裝在 **PAC** 的槽位**(1~3** 槽**)**  *Axis*欲接受中斷資訊的軸 **i8092(F):AXIS\_X,AXIS\_Y i8094(F):AXIS\_X,AXIS\_Y, AXIS\_Z,AXIS\_U i8094A(H):AXIS\_X(**只有卡的中斷**)**
- 回應**: 0** 執行成功 其他值請參閱附錄一錯誤碼表
- 範例**:** 請參考 **3.4.7** 範例

# <span id="page-54-0"></span>**3.4.6** 停止 **Motion** 中斷服務程序

**long MOTION\_STOP\_INT (BYTE** *Slot***, WORD** *Axis***)**  功能**:** 設定中斷執行相關參數及 **CALLBACK function**。

- 參數**:** *Slot* **Motion** 卡安裝在 **PAC** 的槽位**(1~3** 槽**)**  *Axis*欲接受中斷資訊的軸 **i8092(F):AXIS\_X,AXIS\_Y i8094(F):AXIS\_X,AXIS\_Y, AXIS\_Z,AXIS\_U i8094A(H):AXIS\_X(**只有卡的中斷**)**
- 回應**: 0** 執行成功 其他值請參閱附錄一錯誤碼表
- 範例**:** 請參考 **3.4.7** 範例

<span id="page-55-0"></span>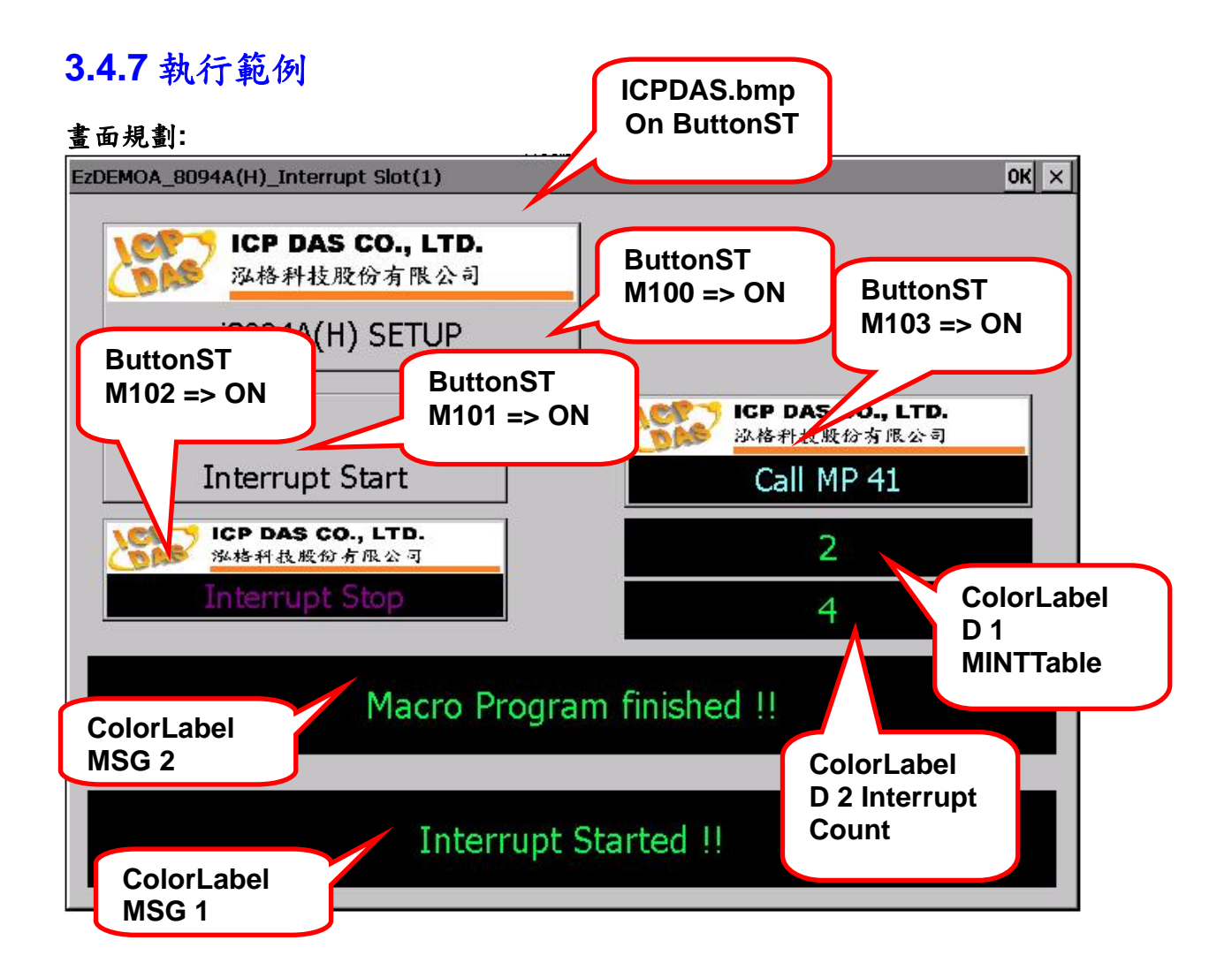

宣告**: #include "EzCore.h" #include "i8094H.h"** 

**BYTE MSlot=1; long ret;** 

**//====main Motion INTP Function for i8094A(H) ========= void INTP\_MOTION(WORD MINTTable) ; unsigned long USER\_RUN7(void \*);** 

**BOOL CEzDEMOA\_8094A\_InterruptDlg::OnInitDialog()** 

 **CDialog::OnInitDialog();** 

**{** 

```
// Set the icon for this dialog. The framework does this automatically 
     // when the application's main window is not a dialog 
    SetIcon(m_hIcon, TRUE); // Set big icon
    SetIcon(m_hIcon, FALSE); // Set small icon
    CenterWindow(GetDesktopWindow()); // center to the hpc s
    // TODO: Add extra initialization here 
    long ret; 
     ret=DEVICE_INITIAL(OUTPUT_Now,IO_MODE_AutoScan,RUN_PRG_MODE); 
    if (ret == _NO_ERROR) 
     { 
          ret=SCAN_ENGINE_START(); 
          if (ret == _NO_ERROR) 
          { 
              SET_M(200,true); //System initial ok
             //================================= 
              ret=MOTION_ENABLE_INT(MSlot); 
             ret+=MOTION_SET_INT(MSlot,AXIS_X,&(ptM_INTPFunc)INTP_MOTION);
              if (ret==0) 
 { 
                   SET_M(200,false); 
                   SET_M(201,true); 
                   SET_M(202,true); 
                   SET_M(203,true); 
 } 
              else 
 { 
                   SET_M(200,true); 
                   SET_M(201,true); 
                   SET_M(202,true); 
                   SET_M(203,true); 
 } 
             long RET=START_USER_THREAD(7,USER_RUN7); 
              //================================= 
              SET_MSG(1,TEXT("start USER RUN 7 OK !!")); 
              SET_MSG(2,TEXT("======================")); 
     } 
          else 
              MessageBox( TEXT("Start ENGINE NG \n Please check "), TEXT("EzCore 
Engine"), MB_OK|MB_ICONERROR); 
     } 
    else 
     { 
          MessageBox( TEXT("Load ALL Device Data NG \n Please check \n Please 
Rescan IO "), TEXT("EzCore Engine"), MB_OK|MB_ICONERROR); 
 } 
    return TRUE; // return TRUE unless you set the focus to a control
} 
                                                              EzCore 初始化
                                                               啟動 USER RUN7
                                                                執行程序
```
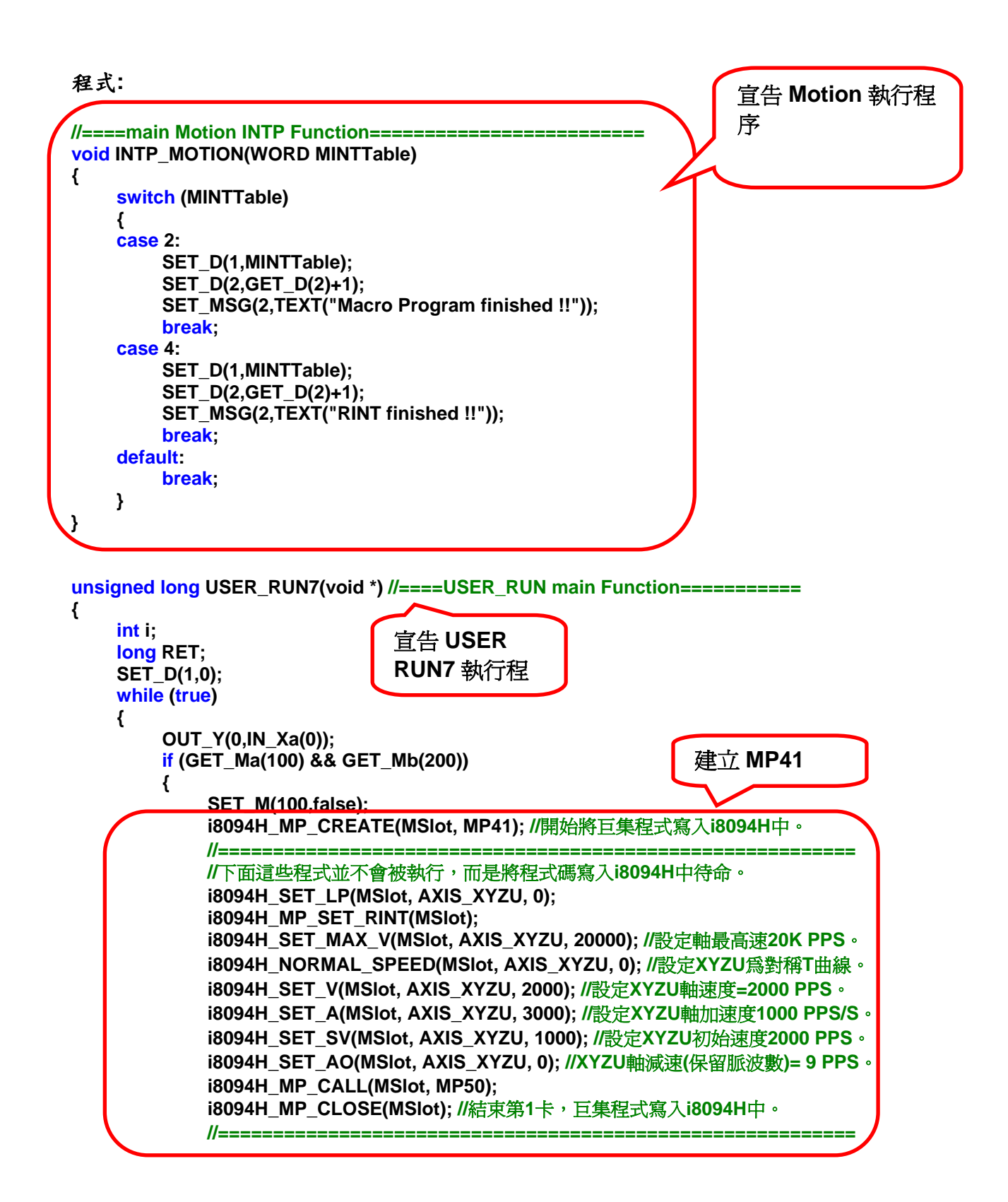

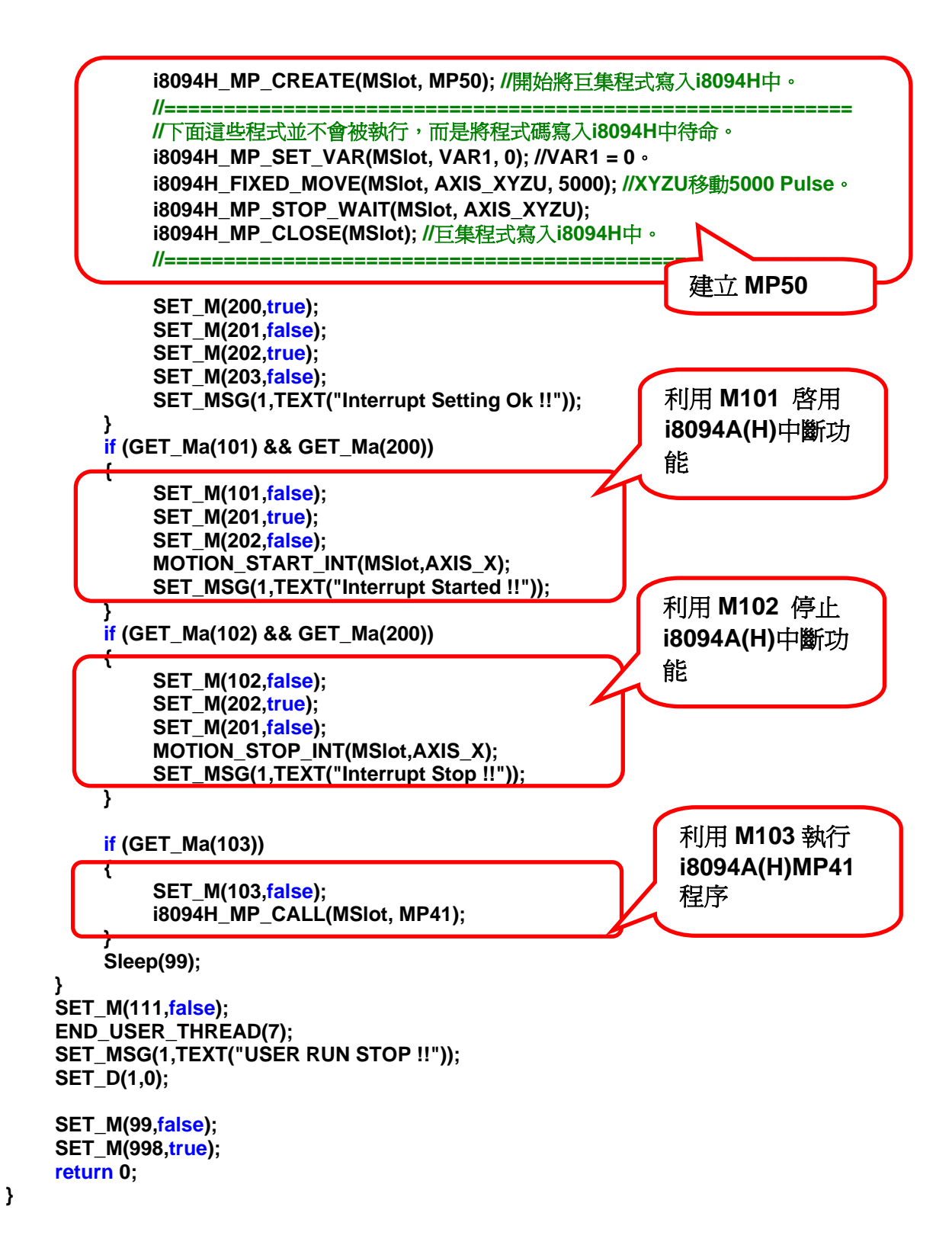

# <span id="page-59-0"></span>附錄一 錯誤代碼表

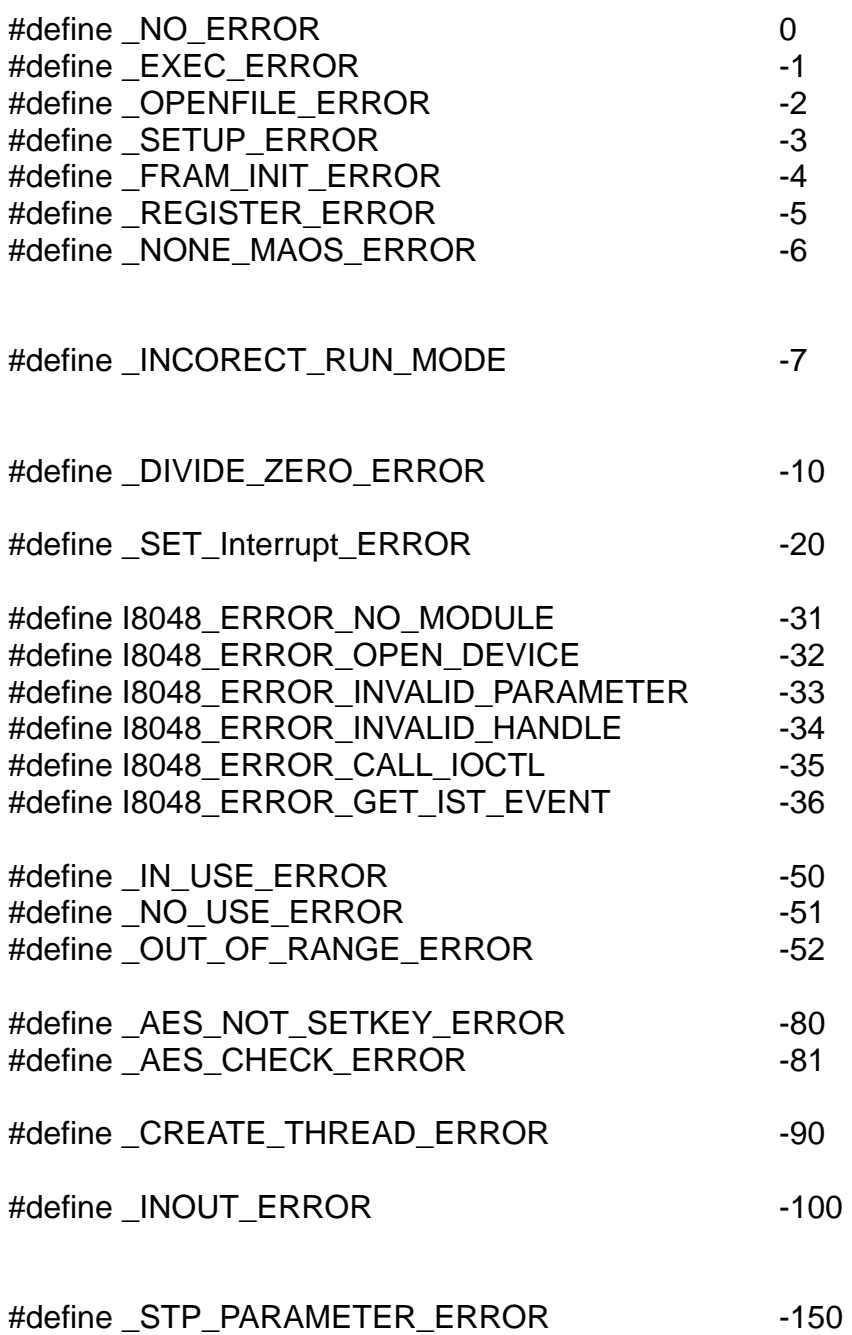

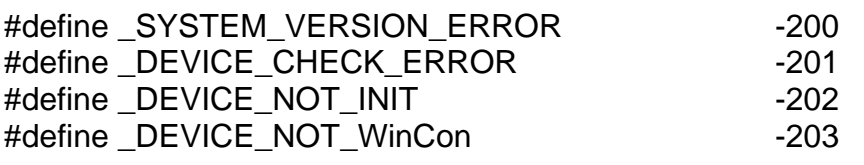

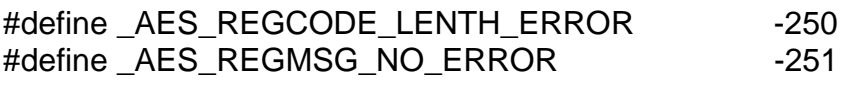

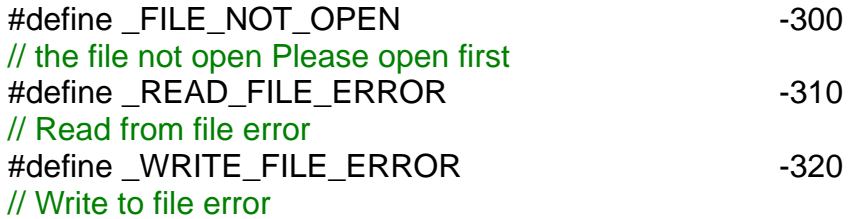

- #define \_ETHERNET\_CONNECTION\_ERROR 1
- #define \_ALREADY\_RUN\_WARNING 10
- #define \_BATTERY1\_LEVEL\_WARNING 21
- #define \_BATTERY2\_LEVEL\_WARNING 22
- //for i8094H/A #define \_I8094H\_TIMEOUT\_ERROR 50 //for i8092/F i8094/F i8094H/A
- #define \_MOTION\_NO\_REG\_ERROR 51 //for i8094/F #define \_MOTION\_OPENCONFIG\_ERROR 52
- //for i8092/F i8094/F i8094H/A #define \_NON\_MOTION\_ERROR 53 #define \_MOTION\_INTP\_ALREADY\_RUN 54 #define SYSTEM NOT READY 100